#### 3. **DESCRIÇÃO DO SISTEMA COMPUTACIONAL**

Neste capítulo, são explicados os procedimentos de calibração e ajuste do multímetro 34401A [12], [21], utilizando-se de um sistema computacional desenvolvido especificamente para esta dissertação, cujo funcionamento será detalhado a seguir.

Este sistema visa a atender às necessidades dos clientes e dos técnicos envolvidos na calibração. Por exemplo, na Subdivisão de Metrologia do PAME-RJ, a calibração deste multímetro é feita, em princípio, de forma completa, ou seja, em todas as grandezas e faixas de medição, devido à diversidade de uso que este instrumento pode ter dentro da atividade militar, permitindo ainda que se possa gravar em arquivo um memorial de cálculo das constantes de calibração (valor de cada grandeza gravado na memória do instrumento) do instrumento no ato da calibração.

Caso alguma dessas constantes de calibração, armazenadas na memória do multímetro, necessite de ajuste, o sistema possibilita a sua realização e, posteriormente, calibra apenas aquela grandeza, gravando os resultados em outra planilha. Isso permite uma comparação entre a situação na qual chegou o instrumento e como o mesmo ficou após o ajuste. Esse fato é importante, visto que, futuramente, pode-se ter uma análise de tendência do referido instrumento.

O sistema permite ainda que caso algum cliente deseje executar a calibração de apenas alguma grandeza, em separado, isso possa ser feito, atendendo à necessidade do cliente.

Assim, o programa foi subdividido em três grandes blocos: 1) execução da calibração completa de todas as grandezas; 2) ajuste das constantes de calibração (memória do multímetro), caso o erro sistemático esteja fora das especificações permitidas no manual técnico do fabricante; e 3) calibração por função, que é a realização da calibração por grandeza de forma individual, caso o usuário assim o deseje, como mostrado nos blocos da figura 14. Os números entre parênteses indicam a seção desta dissertação correspondente.

Observação: Os valores de referência da grandeza potência elétrica são obtidos de forma indireta pelo multímetro, com a calibração da tensão e corrente elétrica.

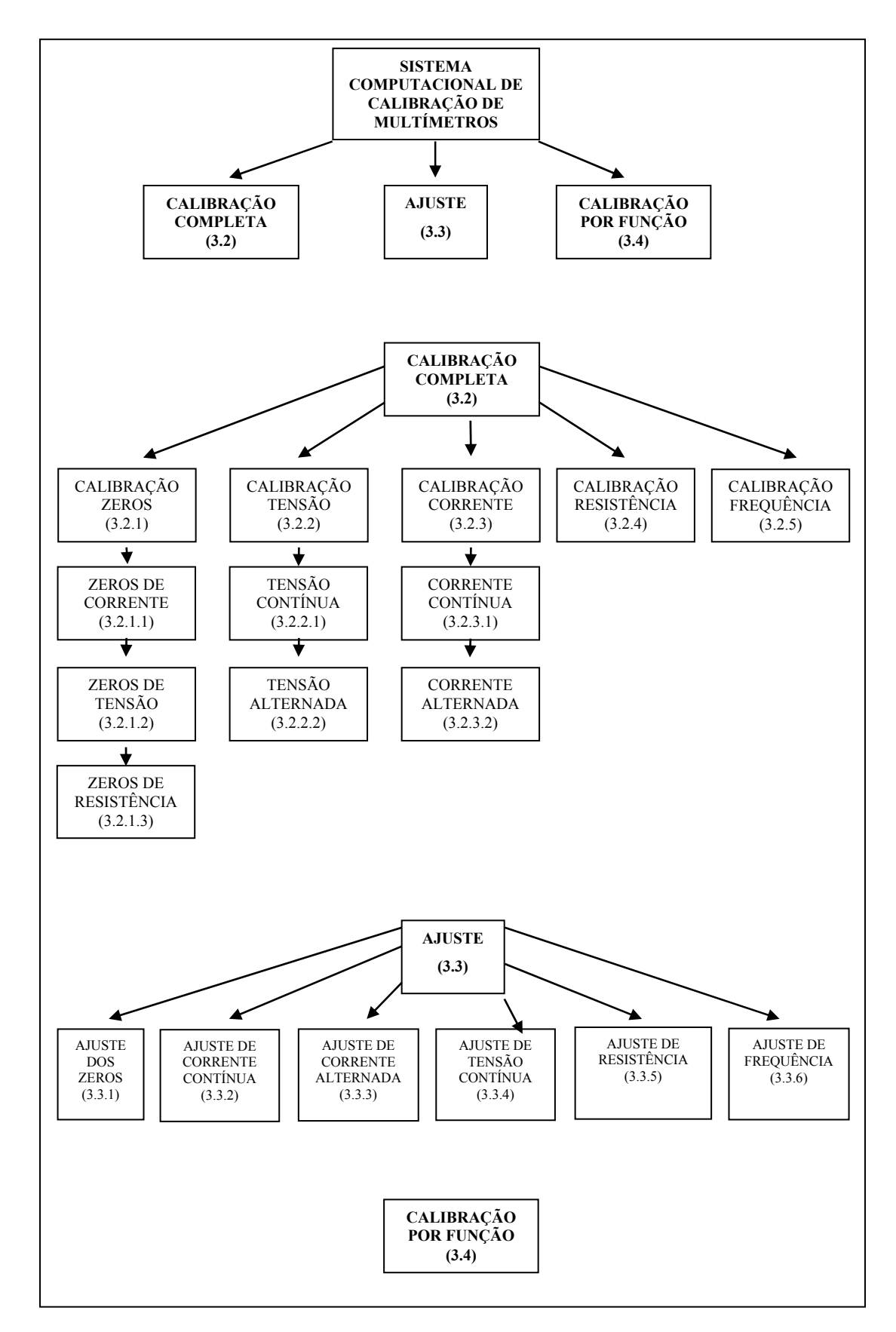

**Figura 14 – Distribuição do programa** 

O sistema computacional tem uma interface amigável com o usuário, visto que foram introduzidas fotos do instrumento em todas as fases da calibração. Isso reduz, de forma significativa, o problema de ligações incorretas ou mal feitas.

Os valores das medidas obtidas durante a calibração são armazenados em uma planilha, que contém as fórmulas necessárias à análise estatística. O programa foi instruído a enviar todas as medições para células determinadas.

Com isso, a planilha, ao receber esses dados, pode executar todos os cálculos de forma automática, tomando-se como base o Guia para Expressão da Incerteza de Medição [22], a apostila do curso de Mestrado em Metrologia para Qualidade Industrial do Professor Alcir de Faro [23] e o Procedimento para Guia Geral de Cálculo da Incerteza de Medições [24]. A planilha foi desenvolvida de forma independente do sistema.

#### **3.1 MONTAGEM INICIAL**

Para se iniciar a calibração do multímetro 34401A, deve-se ter à mão um computador com as configurações descritas anteriormente no capítulo 2 (item 2.9) o calibrador Fluke 5700A, o Amplificador 5725A, o Gerador de funções 33120A, três cabos GPIB, uma interface USB/GPIB, o programa executável e o multímetro a ser calibrado.

Os cabos GPIB conectarão o calibrador, o amplificador, o gerador e o multímetro, enquanto que a interface USB/GPIB conectará os instrumentos ao computador, como indicado na figura 15. O sistema completo é mostrado na figura 16.

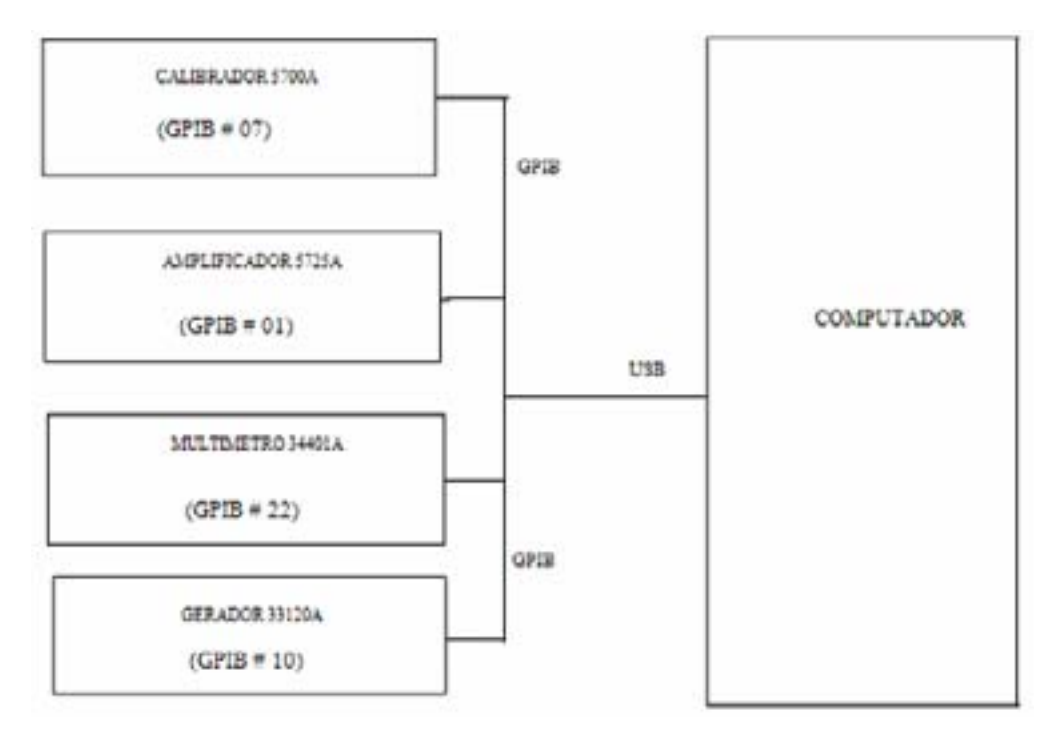

Figura 15 - Ligações entre os instrumentos e o computador

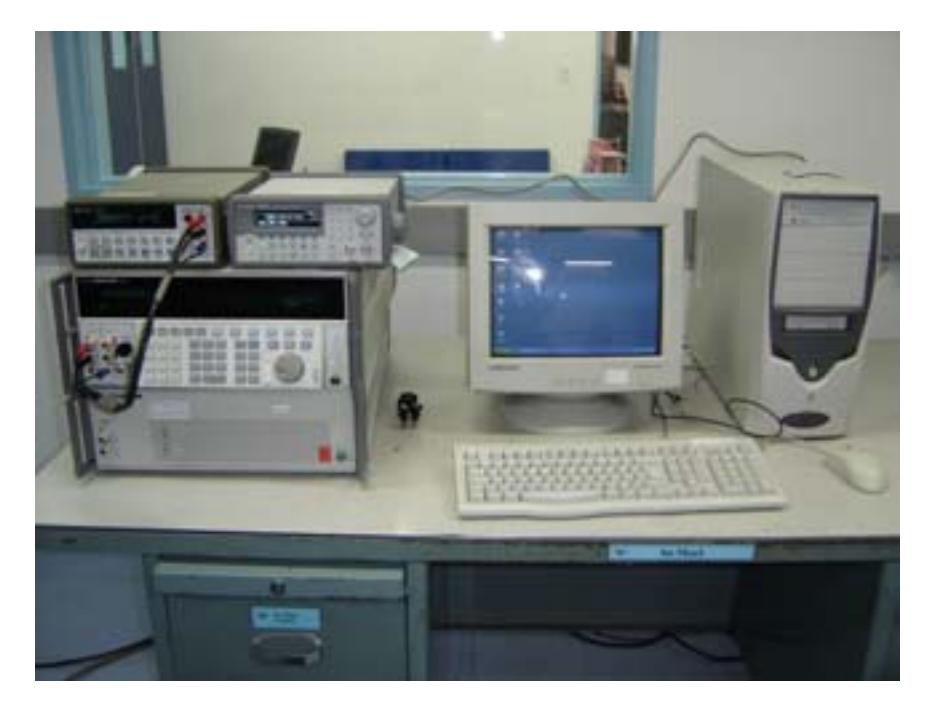

Figura 16 - Sistema automático de calibração de multímetros 6 ½ dígitos

Com as ligações efetuadas como foi mostrado no Capítulo 2, deve-se executar o sistema computacional para iniciar o processo. O sistema computacional solicitará que o calibrador tenha seu endereço GPIB definido em 07, o multímetro 22, o Gerador 10 e o amplificador é 01 por configuração interna do 5700A, para que o programa os reconheça, como mostrado na figura 17.

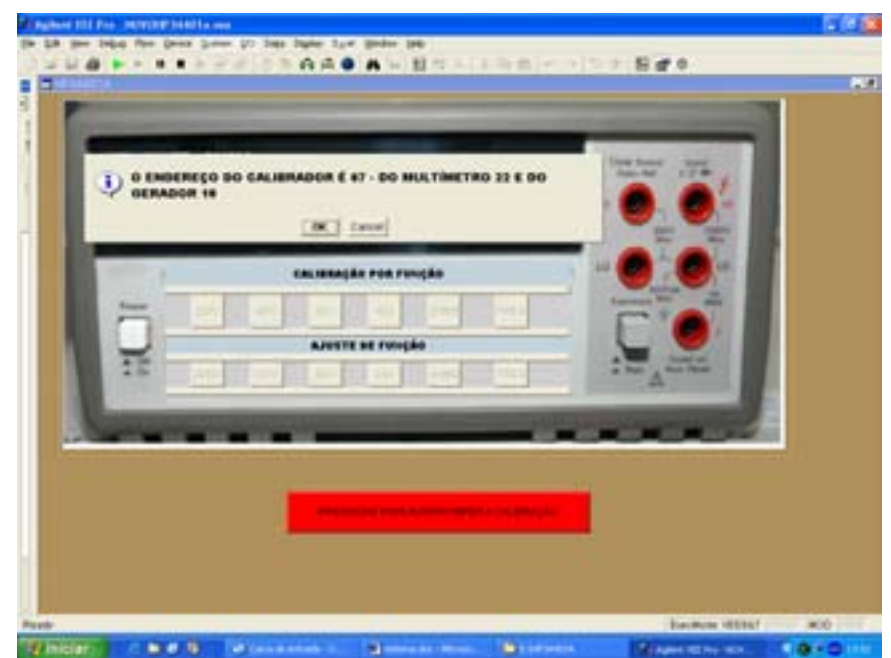

Figura 17 - Endereçamento do calibrador, do multímetro e do gerador

Surgirá uma foto do multímetro, que foi gravada no painel do programa para facilitar a interação com o usuário, e uma caixa de texto para que se digite o número de série do instrumento, como mostrado na figura 18.

|                       | <b>INFORME O NÚMERO DE</b> |                                                |  |
|-----------------------|----------------------------|------------------------------------------------|--|
| SÉRIE:                |                            | .                                              |  |
|                       | Cancel<br><b>DIR</b>       |                                                |  |
| <b>There</b><br>$-11$ | $=$ $+$<br>1.14            |                                                |  |
|                       | <b>AJNSTE BE FUNÇÃO</b>    | <b>Contract</b><br><b>March Trees</b><br>$n =$ |  |
|                       |                            |                                                |  |
|                       |                            |                                                |  |
|                       |                            |                                                |  |
|                       |                            |                                                |  |

Figura 18 - Solicitação do número de série do multímetro

A partir daí, a planilha original, intitulada 34401A.xls que deve estar localizada na pasta C:\Mutimetro\HP34401A, é copiada e renomeada para o número de série do multímetro a ser calibrado ou ajustado. É através deste número de série que o programa encontrará a planilha onde os dados serão inseridos para os cálculos. Caso o usuário não digite o número de série, o programa é interrompido.

O sistema, ainda, solicitará informações dos equipamentos utilizados na calibração (data da calibração, usuário, temperatura, umidade, solicitante, endereço do solicitante, número da ordem de serviço, data da ordem de serviço, número de série e do certificado de calibração dos instrumentos envolvidos na calibração, etc), para que os mesmos possam ser inseridos no certificado de calibração do multímetro que será calibrado.

Em seguida pode-se escolher por meio de botões seletores o tipo de serviço que se quer executar: Calibração (completa ou por função) ou Ajuste por função, conforme mostrado na figura 19. Na FAB, sempre se inicia com a calibração completa, considerando as diversas atividades que o multímetro executa.

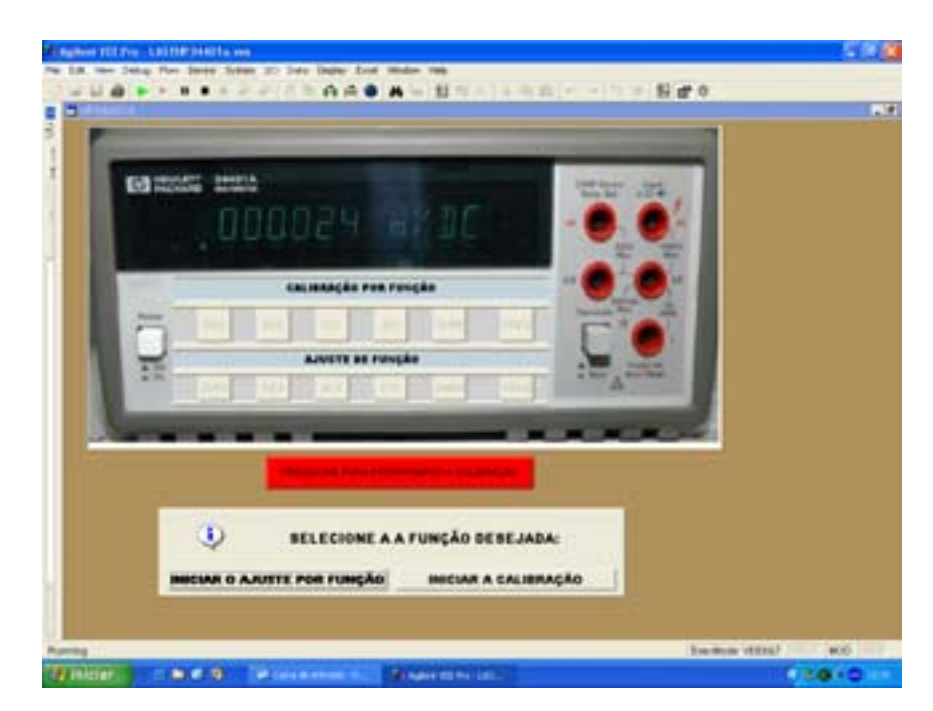

Figura 19 - Seleção da função desejada

### **3.2 CALIBRAÇÃO COMPLETA**

Nesta seção será mostrado, em ordem de execução, como é feita a calibração completa, utilizando-se do sistema computacional desenvolvido, como na figura 20, o qual tem a seleção com o pressionamento da tecla "CALIBRAÇÃO COMPLETA".

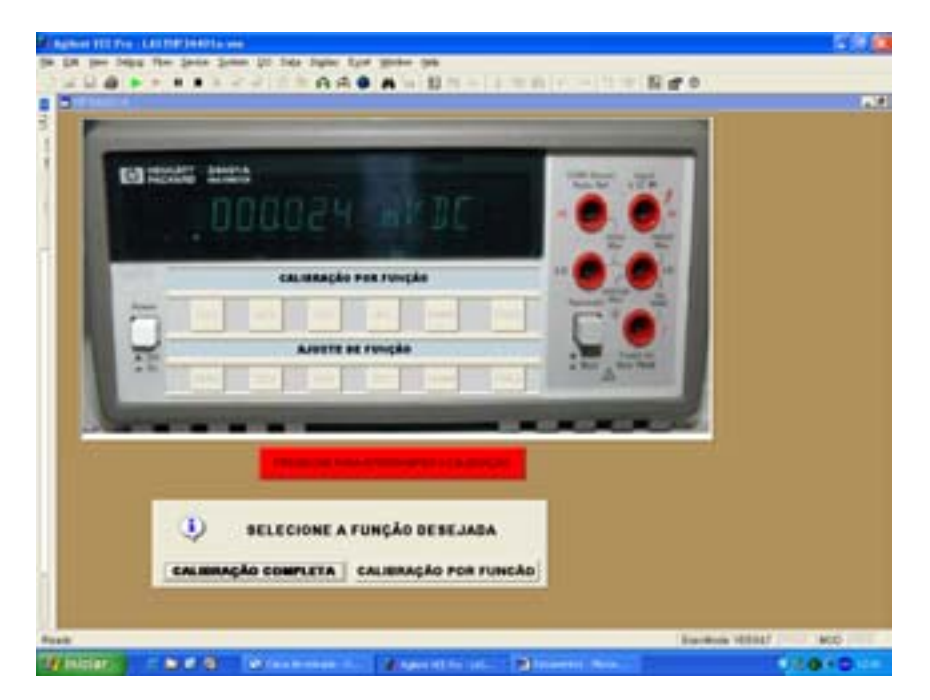

Figura 20 - Seleção da função de calibração completa

É importante dizer que em todas as faixas de medição são feitas dez medições. Os dados ficam armazenados no acumulador, que é um elemento de memória auxiliar interno ao VEE, até que toda rotina termine e os dados sejam enviados para a planilha. A média é, então, calculada para verificar o desvio em relação ao valor verdadeiro convencional do padrão e o máximo permitido, conforme o manual técnico. São calculados, também:

- O desvio padrão
- A incerteza do tipo "A"
- A incerteza combinada "u $_{\rm c}$ " (nível de confiança de 68,27%)
- Os graus efetivos de liberdade
- o fator de abrangência
- A incerteza expandida (nível de confiança de aproximadamente 95%).

Foram consideradas, como incerteza do tipo "B", a resolução do mensurando, as especificações do manual do padrão (nível de confiança de 68,27%), e a incerteza do padrão (certificado de calibração).

Nas calibrações de zeros só foi calculada a média, para confrontar com o máximo permitido pelo manual técnico do fabricante.

### **3.2.1 CALIBRAÇÃO DE ZEROS**

A calibração de zeros tem a finalidade de determinar o erro sistemático existente em cada grandeza do instrumento. A calibração dos zeros do multímetro é dividida em três partes: zero de corrente, zero de tensão e zero de resistência. Durante a calibração de zeros o multímetro só executará comandos internos, ou seja, não será alimentado por nenhum outro instrumento.

#### **3.2.1.1 CALIBRAÇÃO DO ZERO DE CORRENTE**

A calibração do zero de corrente é feita com o multímetro nas condições mostradas na figura 21, ou seja, ele receberá os comandos para que faça apenas a calibração do zero de corrente contínua nas faixas de 10 mA, 100 mA, 1 A e 3A, com o circuito aberto.

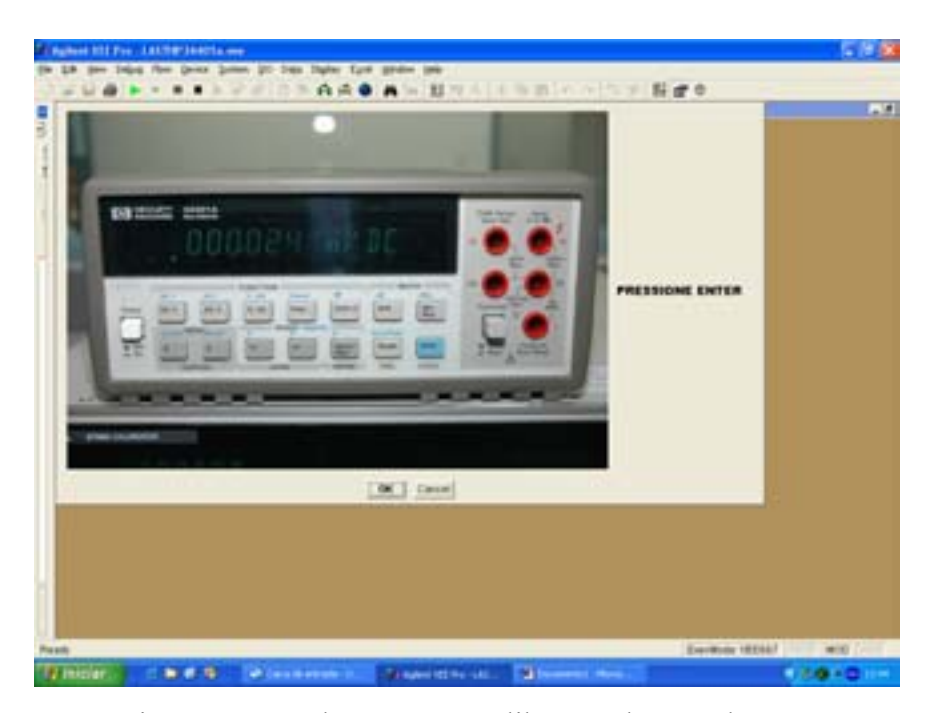

Figura 21 – Multímetro em calibração de zero de corrente

O multímetro é informado a ficar na faixa de corrente de 10 mA, através do comando "MEAS:CURR? 0.01" e o sistema guardará os valores de zeros mostrados.

Para a calibração de zero de corrente nas faixas de 100 mA, 1A e 3A, todo o processo descrito para a calibração de zero de corrente de 10 mA é o mesmo, só mudando o comando para o multímetro, respectivamente, para:

• "MEAS:CURR? 0.1",

- "MEAS:CURR? 1" e
- "MEAS:CURR? 3".

## **3.2.1.2 CALIBRAÇÃO DO ZERO DE TENSÃO**

Na calibração do zero de tensão o multímetro permanece com os terminais abertos, da mesma forma que na calibração de zero de corrente. Esta é efetuada apenas na tensão contínua, nas faixas de 100 mV, 1 V, 10 V, 100 V e 1000 V.

Assim, o multímetro é informado a ficar na faixa de tensão de 100 mV, através do comando "MEAS:VOLT:DC? 0.1", e os valores do zero de tensão, com o circuito aberto, são guardados e enviados para o memorial de cálculo. Para a calibração do zero de tensão nas faixas de 1 V, 10 V, 100 V e 1000 V, todo o processo descrito para a calibração de zero de tensão de 100 mV é o mesmo, só mudando o comando para o multímetro, respectivamente, para:

- "MEAS:VOLT:DC?1",
- "MEAS:VOLT:DC?10",
- "MEAS:VOLT:DC?100" e
- "MEAS:VOLT:DC?1000".

Mostra-se na figura 22 um exemplo de medição real do zero de tensão.

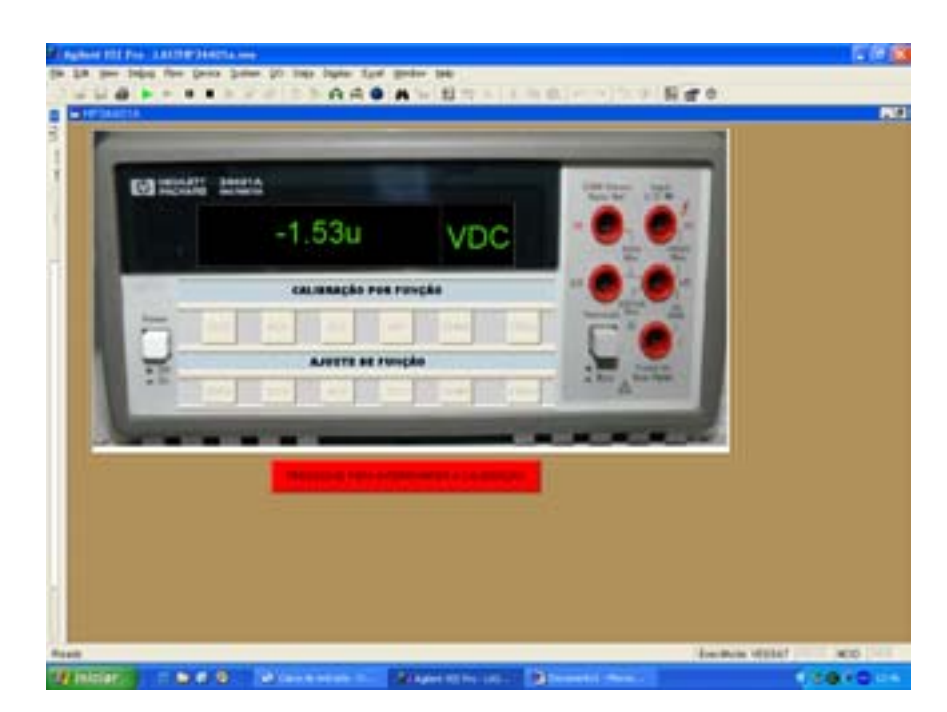

Figura 22 – Medição do zero de tensão durante a calibração.

## **3.2.1.3 CALIBRAÇÃO DO ZERO DE RESISTÊNCIA**

Para a calibração do zero de resistência é necessário colocar um padrão de curto nos terminais, para se ter o menor valor de resistência possível, como exibido na figura 23.

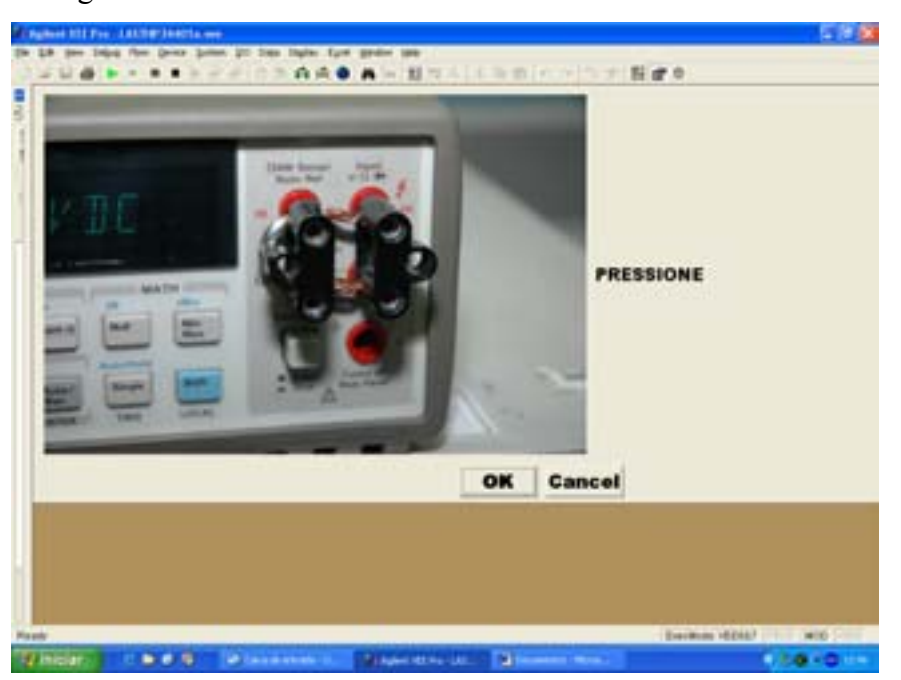

Figura 23 – Curto nos terminais na calibração de resistência

Após executada a ligação, como na figura 3.10, a calibração de zero de resistência é efetuada nas faixas de 100 Ω, 1 kΩ, 10 kΩ, 100 kΩ, 1 MΩ, 10 MΩ e 100 MΩ, com o pressionamento do botão "OK".

De início o multímetro é informado a ficar na faixa de resistência de 100 Ω, através do comando "MEAS:FRES? 100", efetuando as medições de zero de resistência.

Para a calibração de zero de resistência nas faixas de 1 kΩ, 10 kΩ, 100 kΩ, 1 MΩ, 10 MΩ e 100 MΩ, todo o processo descrito para a calibração de zero de resistência de 100  $\Omega$  é o mesmo, alterando o comando para o multímetro, respectivamente, para:

- "MEAS:FRES? 1000",
- "MEAS:FRES?10000",
- "MEAS:FRES?100000",
- "MEAS:FRES?1000000",
- "MEAS:FRES? 10000000" e

#### • "MEAS:FRES? 100000000".

Após a calibração dos zeros passa-se para a calibração de tensão.

## **3.2.2 CALIBRAÇÃO DE TENSÃO**

Na seqüência será descrito o procedimento de calibração de tensão contínua e alternada, utilizando para isto o calibrador e o sistema computacional. Cabe informar que tanto na calibração de tensão contínua como na alternada a ligação será como exibido na figura 24 e 25.

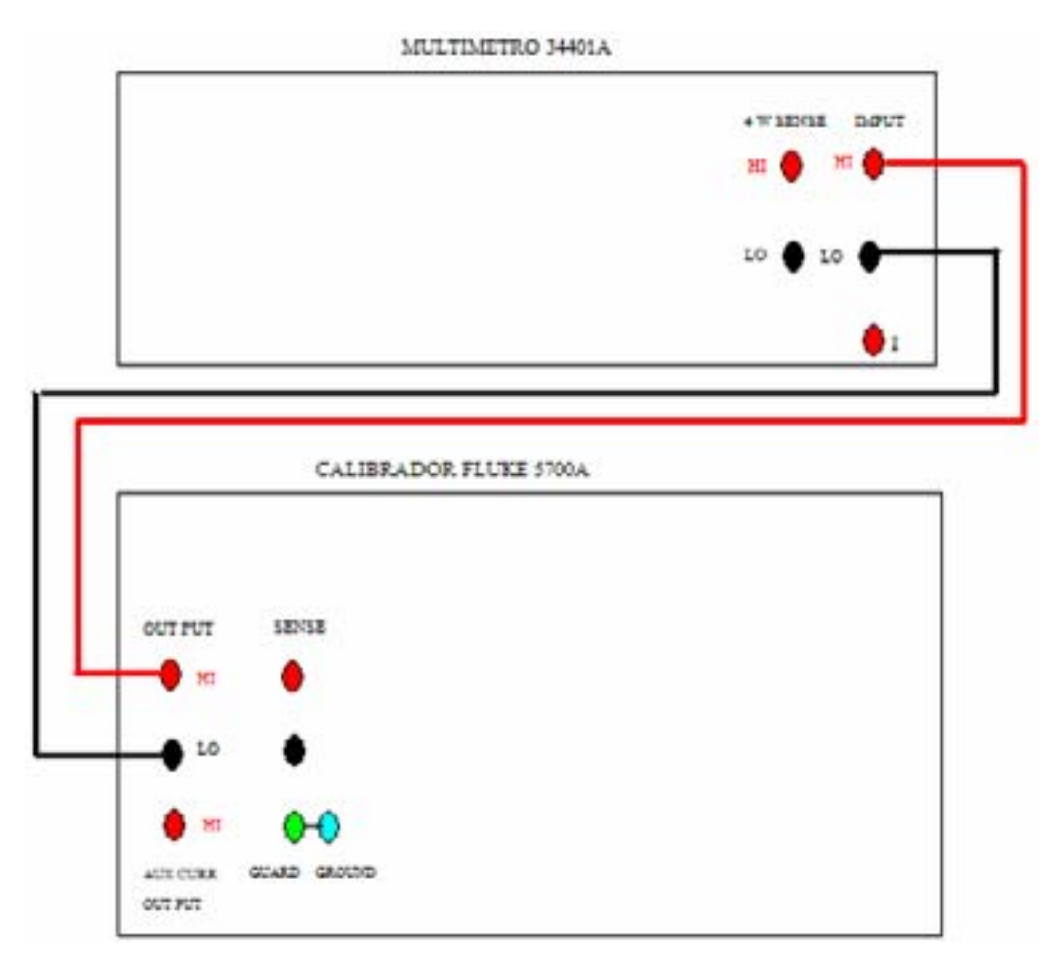

Figura 24 - Ligação para Calibração de Tensão

# **3.2.2.1 CALIBRAÇÃO DE TENSÃO CONTÍNUA**

Após feitas as ligações necessárias, inicia-se a calibração de tensão contínua com o pressionamento do botão "OK" ou da tecla "ENTER" do teclado.

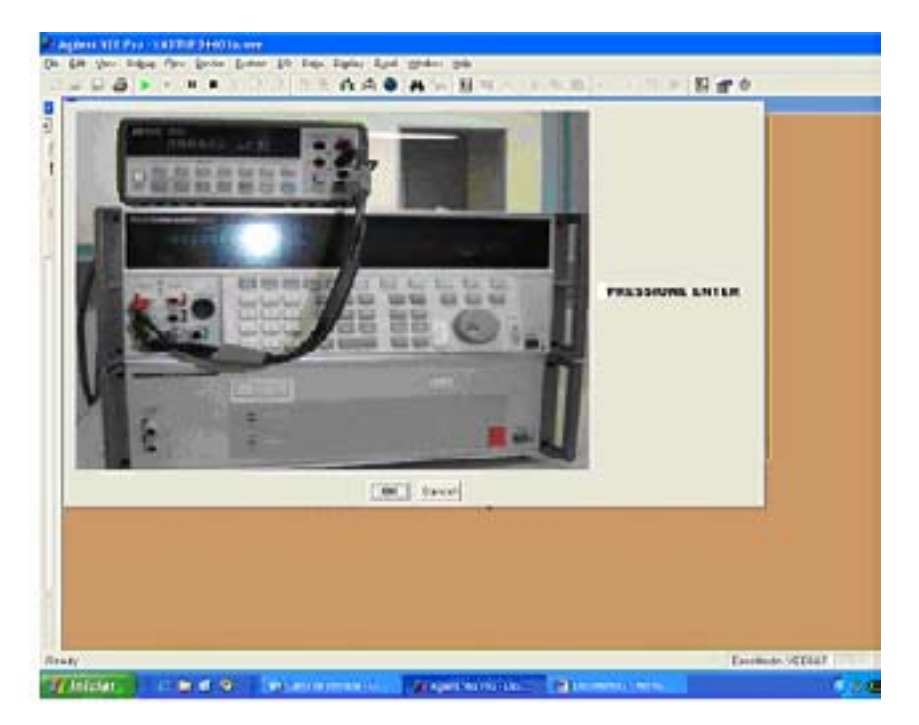

Figura 25 – Ligação necessária para calibração de tensão contínua

A calibração de tensão contínua é executada para as medidas de 100 mV, -100 mV, 1 V, -1 V, 10 V, -10 V, 100 V, -100 V, 1000 V e -1000 V.

O multímetro é comandado a ficar na faixa de tensão contínua de 100 mV, que tanto serve para medir 100 mV ou -100 mV, através de uma caixa de comando própria da linguagem de programação VEE, como mostrad na figura 26, que permite visualizar dados do multímetro, como a função e a faixa de operação.

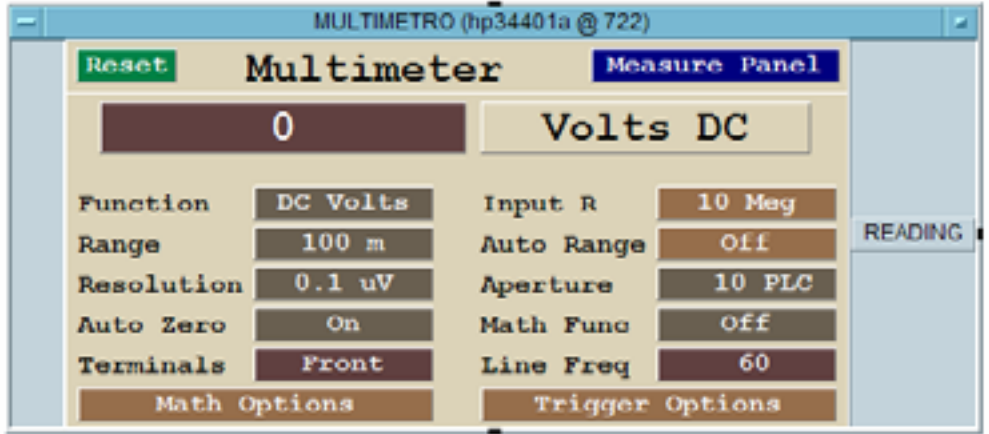

Figura 26 – Comando para as características do multímetro

Em seguida, o calibrador entra em operação com o comando "OUT 100 mV; OPER", gerando em sua saída os 100 mV. Com isso, o multímetro inicia as medições e o sistema computacional o processamento dos dados.

Para a calibração de tensão contínua nas medições de -100 mV, 1 V, -1 V, 10 V, -10 V, 100 V, -100 V, todo o processo descrito para a calibração de tensão de 100 mV é o mesmo, mas com mudanças nos comandos do calibrador para:

- "OUT -100mV",
- "OUT 1V",
- " $OUT -1V"$ ,
- "OUT 10V",
- "OUT -10V",
- "OUT 100V",
- "OUT -100V".
- "OUT 1000V" e
- "OUT -1000V".

Em relação ao multímetro há mudanças nas caixas, que são adequadas a cada faixa de medição, como exemplificado na figura 27 para a faixa de 1000 V de tensão contínua.

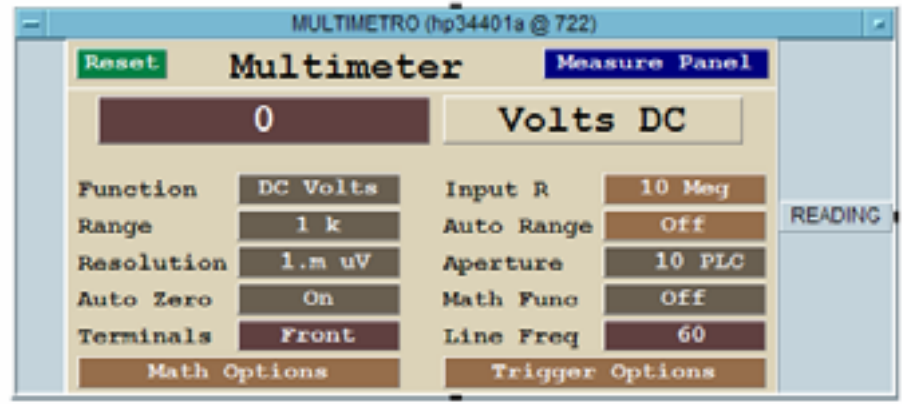

Figura 27 – Multímetro na função Volts DC e faixa de 1000 V

Observação 1: É importante dizer que, para cada faixa, a medição é feita de forma positiva e negativa, sem necessidade de inversão de conectores.

Observação 2: No final da calibração de tensão contínua, para evitar acidentes, é necessário enviar um comando ao calibrador para que este não forneça energia aos terminais de saída, entrando em estado de espera com o comando "OUT 0V; STBY".

#### **3.2.2.2 CALIBRAÇÃO DE TENSÃO ALTERNADA**

A calibração de tensão alternada, que é feita nas faixas e freqüências de 100 mV (10 Hz, 1 kHz, 20 kHz, 50 kHz, 100 kHz e 300 kHz), 1 V (10 Hz, 1 kHz, 20 kHz, 50 kHz, 100 kHz e 300 kHz), 10 V (10 Hz, 1 kHz, 20 kHz, 50 kHz, 100 kHz e 300 kHz), 100 V (10 Hz, 1 kHz, 20 kHz, 50 kHz, 100 kHz) e 750 V (1 kHz e 50 kHz), tem as mesmas ligações de terminais da calibração de tensão contínua.

A primeira etapa é a medição de 100 mV, que é dividida em duas partes, baixa e alta freqüência, devido ao fato de que ao se medir em 10 Hz utiliza-se no multímetro o filtro de 3 Hz, sendo que nas outras freqüências utiliza-se o filtro de  $20$  Hz

Para a calibração de 100 mV e 10 Hz o multímetro é comandado, através de uma caixa própria do VEE, para que selecione a faixa de 100 mV, função Volts AC e filtro passa-baixa em 3 Hz, como mostrado na figura 28.

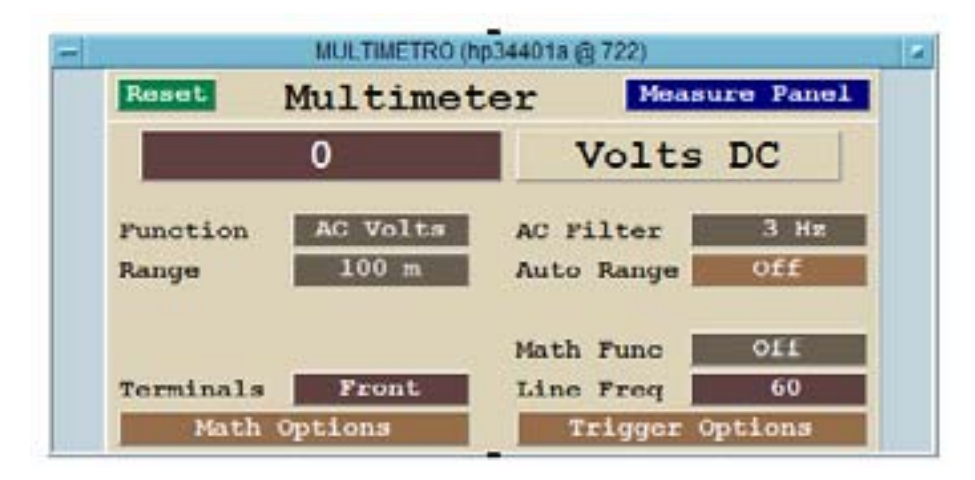

Figura 28 – Multímetro na função Volts AC, faixa de 100 mV e filtro de 3 Hz

O calibrador é acionado de forma que entre em operação e seus terminais de saída forneçam 100 mV com 10 Hz, através do comando "OUT 100 mV, 10 Hz; OPER".

Com isso, a calibração é iniciada, pois o multímetro começa a fazer as medições e enviar os dados para a planilha.

Na segunda parte da calibração de 100 mV, que é feita nas freqüências de 1 kHz, 20 kHz, 50 kHz, 100 kHz e 300 kHz, o multímetro é comandado a mudar o filtro para 20 Hz, figura 29, e o calibrador, a cada seqüência de 10 medições, a mudar, respectivamente, para

- "OUT 1 kHz",
- " OUT 20 kHz",
- "OUT 50 kHz",
- "OUT 100 kHz" e
- "OUT 300 kHz".

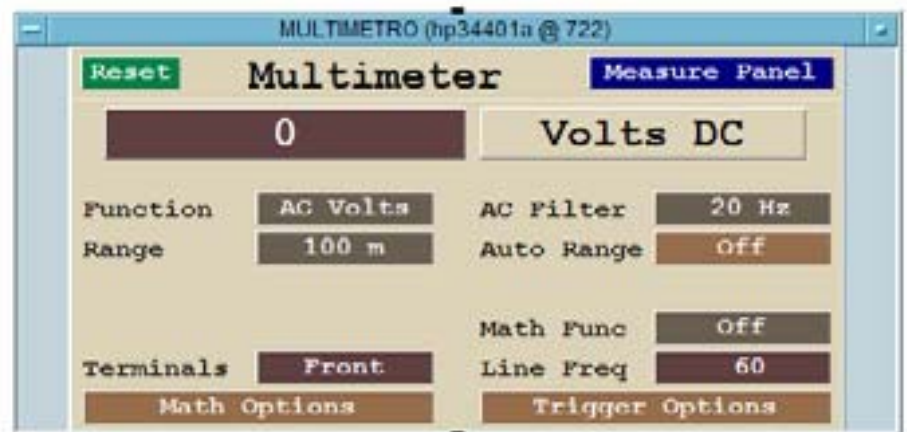

Figura 29 – Multímetro com de Filtro de 20 Hz.

É importante lembrar que todos os procedimentos usados na primeira parte são idênticos aos da segunda parte, com exceção das freqüências e do filtro descrito na segunda parte.

Para a calibração de tensão alternada nas faixas de:

- 1 V (10 Hz, 1 kHz, 20 kHz, 50 kHz, 100 kHz e 300 kHz),
- 10 V (10 Hz, 1 kHz, 20 kHz, 50 kHz, 100 kHz e 300 kHz),
- 100 V (10 Hz, 1 kHz, 20 kHz, 50 kHz, 100 kHz) e
- 750 V (1 kHz e 50 kHz).

Todo o procedimento descrito na primeira e segunda parte de 100 mV é idêntico, mudando apenas as faixas e freqüências do multímetro e do calibrador. As mudanças estão exemplificadas para a calibração de 1V, ou seja, o calibrador fornece 1V com 10 Hz, com o comando "OUT 1V, 10 Hz; OPER" e o multímetro como na figura 30.

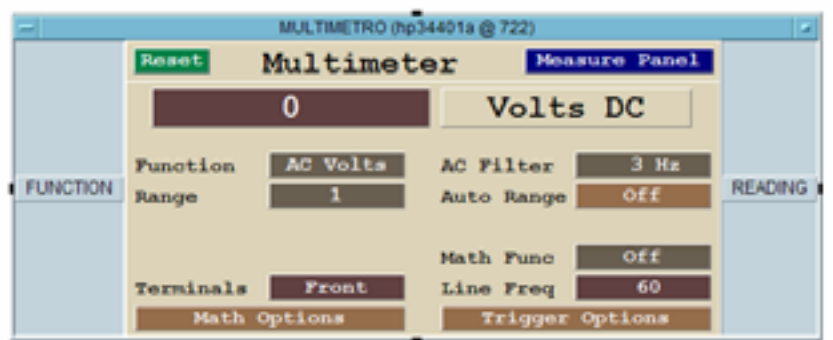

Figura 30 – Multímetro com faixa de 1VAC e filtro de 3 Hz

Na segunda parte o calibrador fornece 1V (1 kHz, 20 kHz, 50 kHz, 100 kHz e 300 kHz), com os comandos:

- "OUT 1V, 1kHz; OPER",
- "OUT 20 kHz",
- $\bullet$  "OUT 50 kHz",
- "OUT 100 kHz" e
- "OUT 300 kHz".

O multímetro ficará conforme mostrado na figura 31.

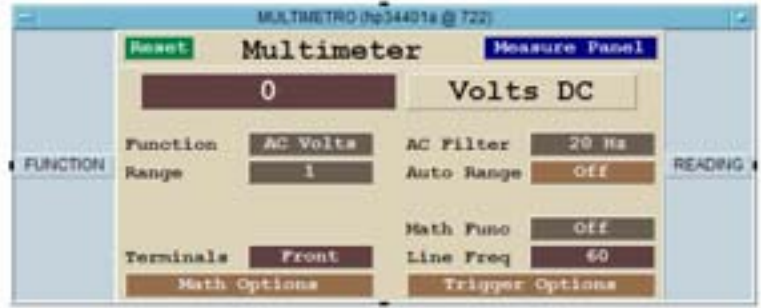

Figura 31 – Multímetro com faixa de 1VAC e filtro de 20 Hz

Após a calibração em 750 V e 50 kHz, o calibrador é comandado ("OUT 0V, 0 Hz; STBY") a não fornecer energia, entrando em estado de espera.

Observação: Deve-se lembrar de sempre aguardar alguns segundos entre mudanças de faixa para que o multímetro possa estabilizar, ou seja, primeiro muda-se a faixa do multímetro e depois do calibrador.

## **3.2.3 CALIBRAÇÃO DE CORRENTE**

A seguir, descrevem-se os procedimentos de calibração de corrente, que

está dividida em duas partes, corrente contínua e alternada. As ligações para calibração de corrente, seja esta contínua ou alternada, são feitas da forma que está exibida nas figuras 32 e 33.

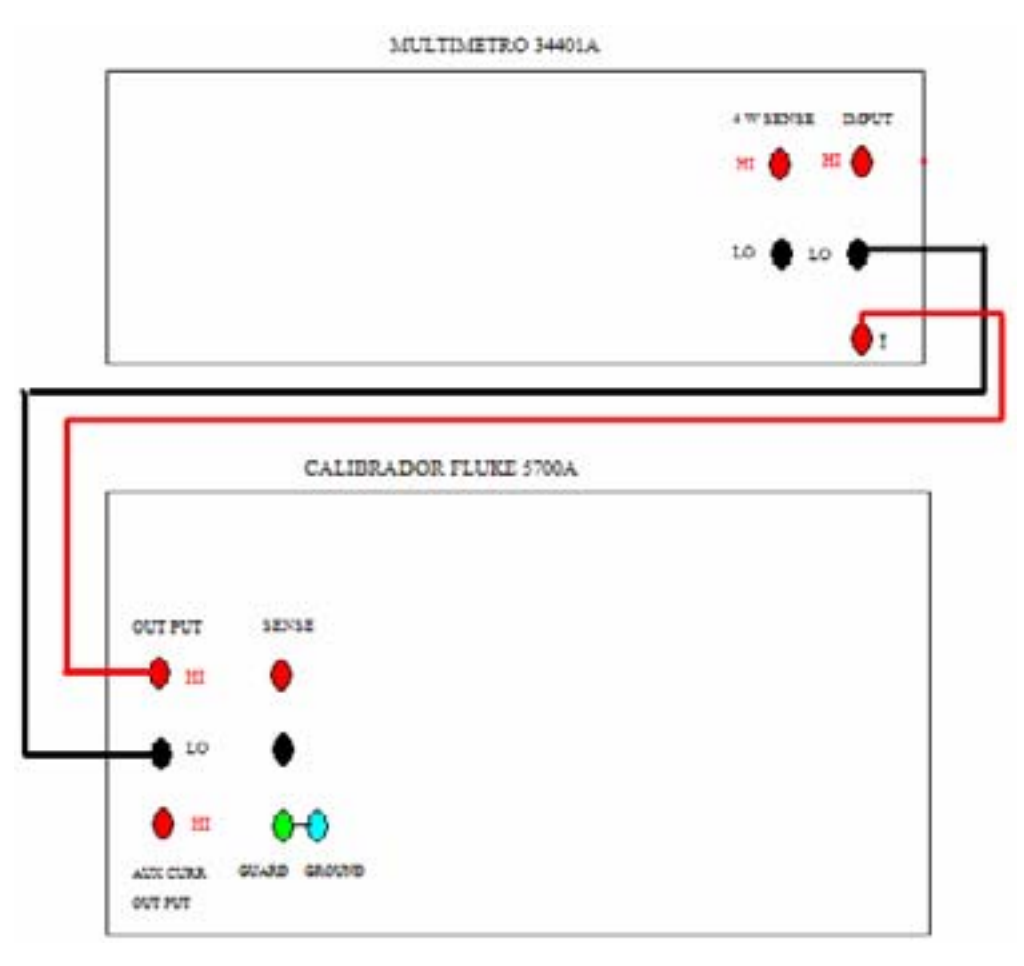

Figura 32 - Ligação para calibração de corrente

## **3.2.3.1 CALIBRAÇÃO DE CORRENTE CONTÍNUA**

A calibração de corrente contínua inicia-se com as ligações executadas conforme mostrado na figura 3.20 e o pressionamento do botão "OK", sendo executada nas seguintes faixas de medição: 10 mA, -10 mA, 100 mA, -100 mA, 1 A, -1A, 2A e -2A, totalizando oitenta (80) medidas.

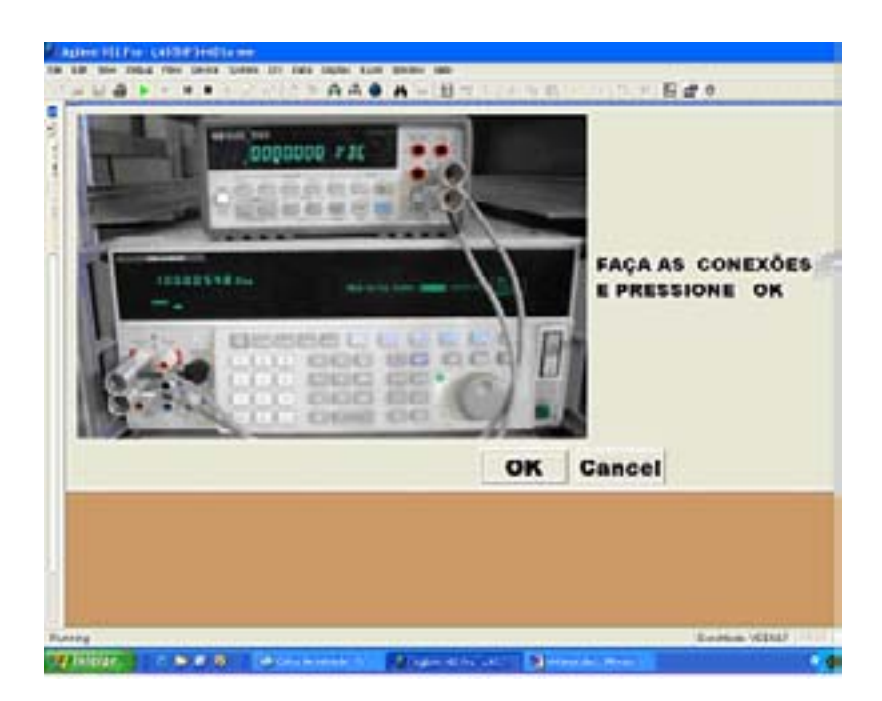

Figura 33 – Ligações para a calibração de corrente contínua

Na calibração de corrente contínua a primeira faixa a ser medida é a de 10 mA, que é executada ordenando que o multímetro, através de uma caixa própria do VEE, faça medições na função de corrente contínua "DC Amps" e faixa de 10 mA, figura 34.

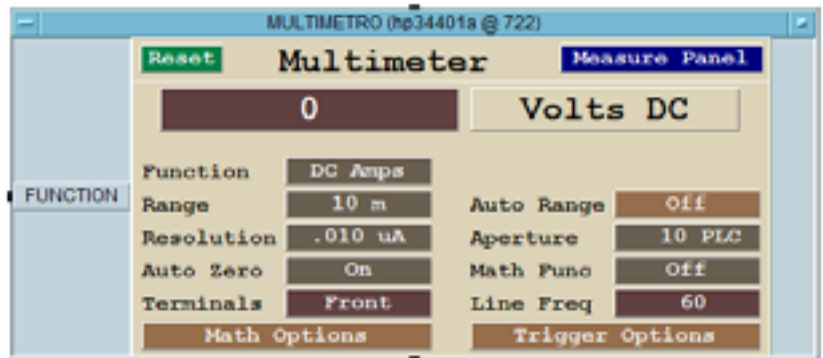

Figura 34 – Multímetro na função Corrente DC e faixa de 10 mA

Após o multímetro atingir as condições necessárias, o calibrador deve entrar em operação de forma que este gere os 10 mA de corrente contínua em seus terminais de saída. Isto é feito enviando o comando "OUT 10 mA; OPER".

Ultrapassadas as condições anteriores o multímetro pode começar a fazer as medições e guardar os dados até que toda a rotina termine e os dados sejam enviados para a planilha.

Para a calibração de corrente contínua nas medições de -10 mA, 100 mA,

-100 mA, 1 A, -1A, 2A e -2A, todo o processo descrito para a calibração de corrente de 10 mA é o mesmo, só com mudanças nos comandos do calibrador para

- "OUT -10mA",
- "OUT 1 A",
- "OUT -1A",
- "OUT 2A" e
- "OUT -2A".

Em relação ao multímetro há mudanças nas caixas de comando, que são adequadas a cada faixa de medição, como exemplificado na figura 35 para a faixa de 1 A.

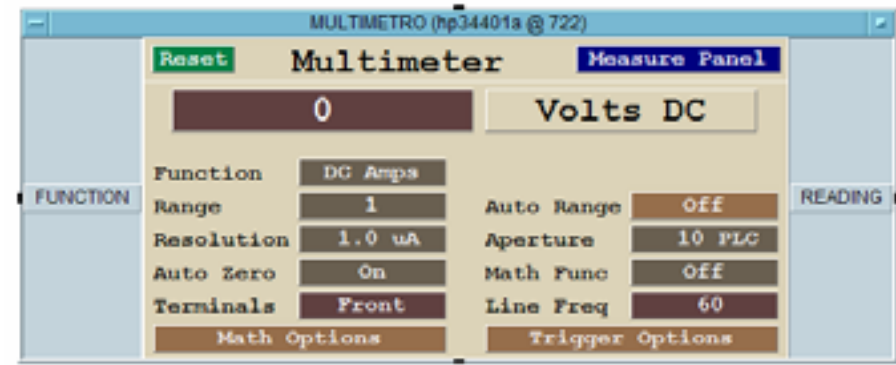

Figura 35 – Multímetro na função Corrente DC e faixa de 1A

Nota: Não se pode esquecer de, ao final da calibração de corrente contínua, enviar um comando ao calibrador, para que este gere 0 V e entre em estado de espera, como já mostrado anteriormente.

## **3.2.3.2 CALIBRAÇÃO DE CORRENTE ALTERNADA**

A calibração de corrente alternada é executada nas faixas de 1A (20 Hz e 5 kHz) e 3 A (5kHz). Esta calibração se inicia automaticamente após o término da calibração de corrente contínua, visto que as ligações permanecem as mesmas.

Na calibração de corrente alternada a primeira faixa a ser medida é a de 1 A com 20 Hz, que é executada ordenando que o multímetro, através de uma caixa própria do VEE, vá para a função de corrente alternada "AC Amps" e faixa

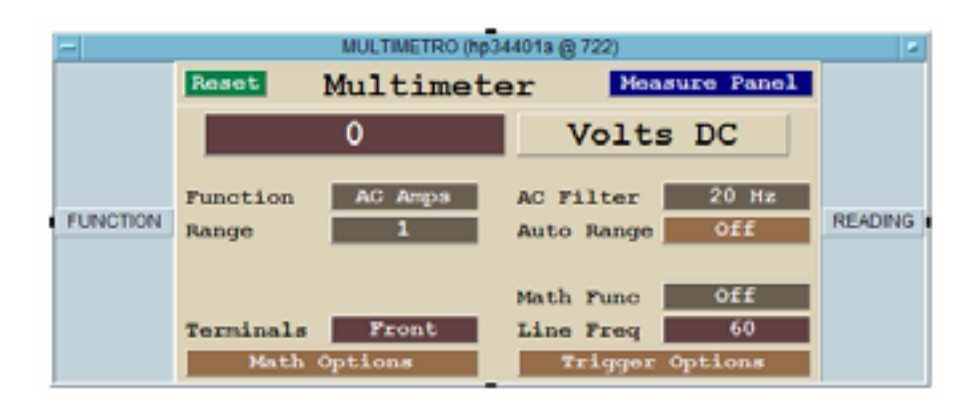

Figura 36 – Multímetro na função de corrente AC e faixa de 1A

Depois do multímetro ficar configurado nas condições necessárias, o calibrador deve entrar em operação de forma que este gere 1 A com 20 Hz em seus terminais de saída. Isto é feito enviando o comando "OUT 1 A, 20Hz; OPER".

A partir daí o multímetro começa a executar as medições e o sistema a guardar os dados da calibração.

Para a calibração de corrente alternada nas medições de 1 A e 3 A com 5kHz, todo o processo descrito para a calibração de corrente de 1 A com 20 Hz é o mesmo, só com mudanças nos comandos do calibrador para "OUT 1A, 5kHz" e "OUT 3 A, 5kHz", respectivamente.

Em relação ao multímetro há mudanças em suas caixas de comando do multímetro, para que se possa adequar a cada faixa de medição.

Não se pode esquecer de que, ao término da calibração de corrente alternada, é necessário enviar o comando de modo de espera para o calibrador.

## **3.2.4 CALIBRAÇÃO DE RESISTÊNCIA**

Neste segmento descrevem-se os procedimentos de calibração de resistência. Após feitas as ligações necessárias, conforme mostrado nas figuras 37 e 38, a calibração de resistência pode ser iniciada, a qual é executada, a 4 (quatro) fios, para as medidas de 100  $\Omega$ , 1 k $\Omega$ , 10 k $\Omega$ , 100 k $\Omega$ , 1 M $\Omega$  e 10 M $\Omega$ , e a 2 (dois) fios para 100 MΩ, como nas figuras 3.28 e 3.29.

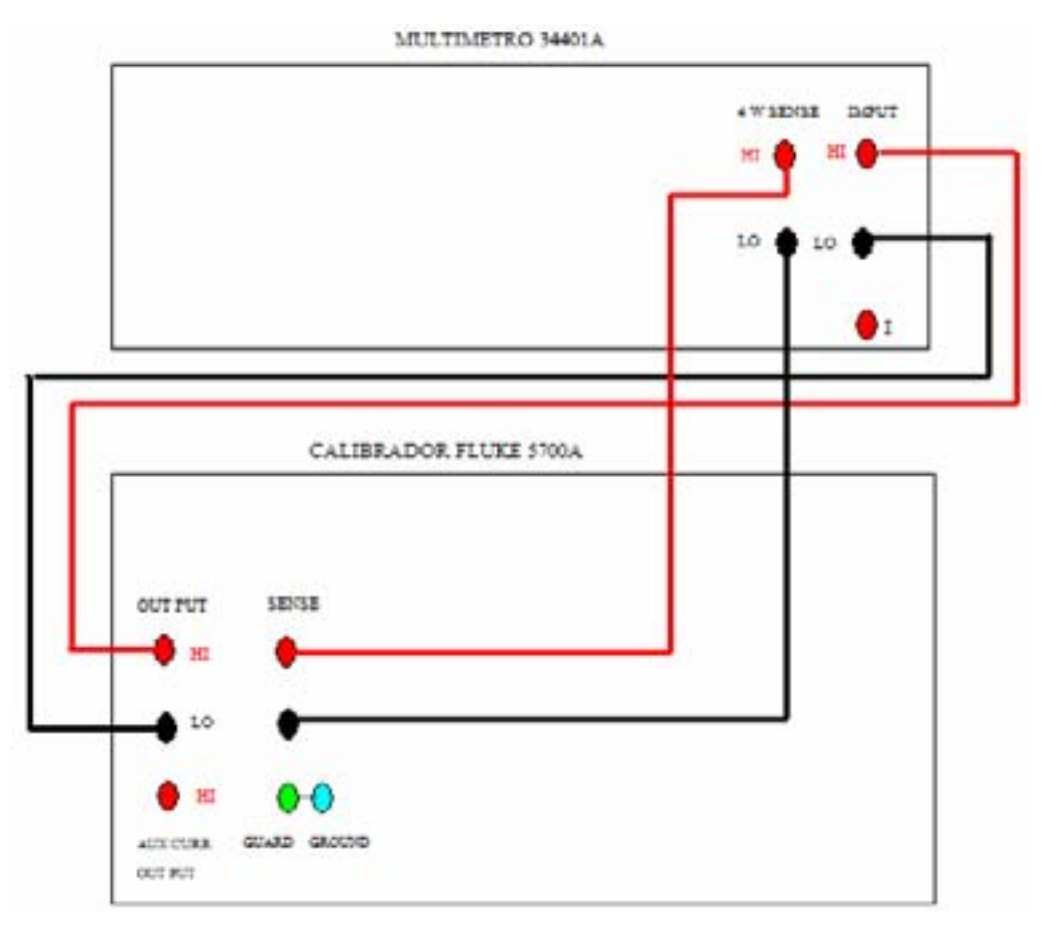

Figura 37 – Ligação para calibração de resistência a 4 fios

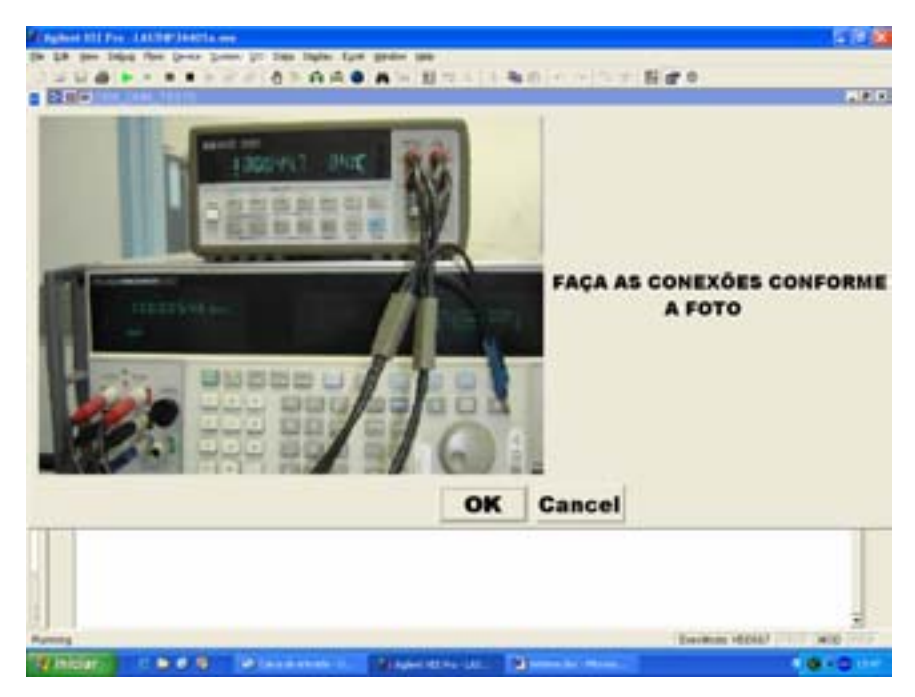

Figura 38 – Foto da ligação para calibração de resistência a 4 fios

São feitas dez medições em cada faixa, da seguinte forma: o multímetro

é informado a ficar na faixa de resistência de 100 Ω a 4 fios, através de uma caixa de comando própria do VEE, figura 39, que permite visualizar dados do multímetro, como a função e a faixa de operação.

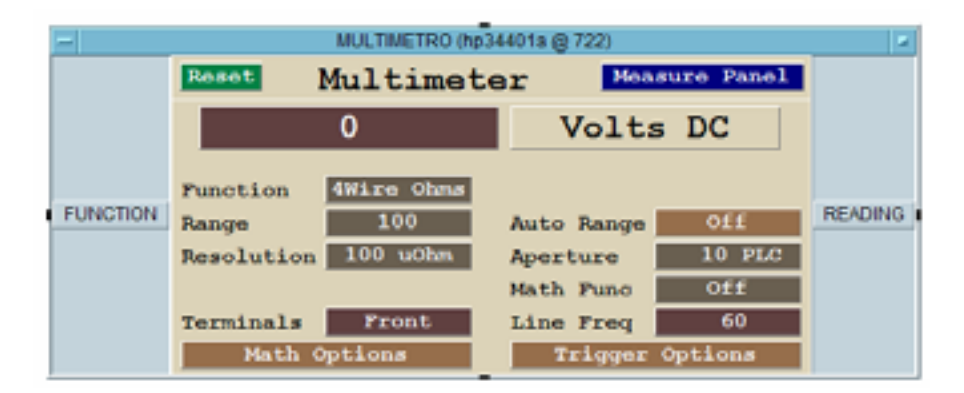

Figura 39 – Multímetro com função a 4 fios e faixa de 100  $\Omega$ 

Com o multímetro nas condições necessárias, o calibrador deve entrar em operação de forma que gere 100 Ω de resistência em seus 4 (quatro) terminais de saída. Isto é feito enviando o comando "OUT 100 OHM; RCOMP OFF; EXTSENSE ON; OPER".

Com as condições anteriores satisfeitas o multímetro começa a fazer as medições da calibração.

Para a calibração de resistência nas medições de 1 kΩ, 10 kΩ, 100 kΩ, 1 MΩ e 10 MΩ, com 4 (quatro) fios, todo o processo descrito para a calibração de resistência a 100  $\Omega$  e 4 fios é o mesmo, só que com mudanças nos comandos do calibrador para:

- "OUT 1 KOHM",
- "OUT 10 KOHM",
- "OUT 100 KOHM",
- "OUT 1 MOHM" e
- "OUT 10 MOHM", respectivamente.

Em relação ao multímetro há mudanças nas caixas de comando, para que se possa adequar a cada faixa de medição, como exemplificado na figura 40 para a calibração de 10 MΩ.

| MULTIMETRO (hp34401a @ 722) |                                                                   |                                                                                                   |  |  |
|-----------------------------|-------------------------------------------------------------------|---------------------------------------------------------------------------------------------------|--|--|
| Reset                       | Measure Panel                                                     |                                                                                                   |  |  |
| o                           | Volts DC                                                          |                                                                                                   |  |  |
| 4Wire Ohms<br>Function      |                                                                   |                                                                                                   |  |  |
| 10 M<br>Range               | Off<br>Auto Range                                                 | <b>READING</b>                                                                                    |  |  |
|                             |                                                                   |                                                                                                   |  |  |
|                             |                                                                   |                                                                                                   |  |  |
|                             |                                                                   |                                                                                                   |  |  |
|                             | 10 ohm<br>Resolution<br><b>Front</b><br>Terminals<br>Math Options | Multimeter<br>10 PLC<br>Aperture<br><b>Off</b><br>Math Func<br>60<br>Line Freq<br>Triqqer Options |  |  |

Figura 40 – Multímetro com função 4 fios e faixa de 10 MΩ

Para a calibração de 100 MΩ a 2 fios, deve-se retirar dois fios e fazer a ligação conforme as figuras 41 e 42.

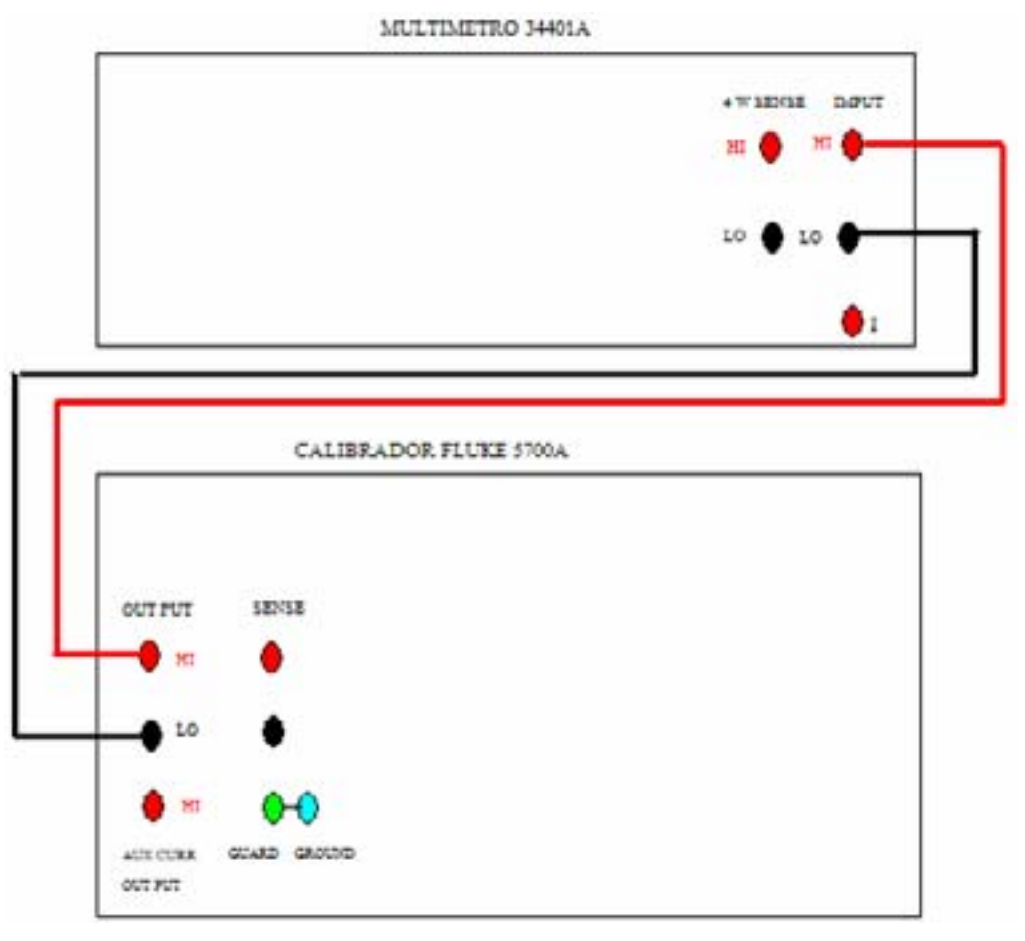

Figura 41 – Ligações para calibração de resistência a 2 fios

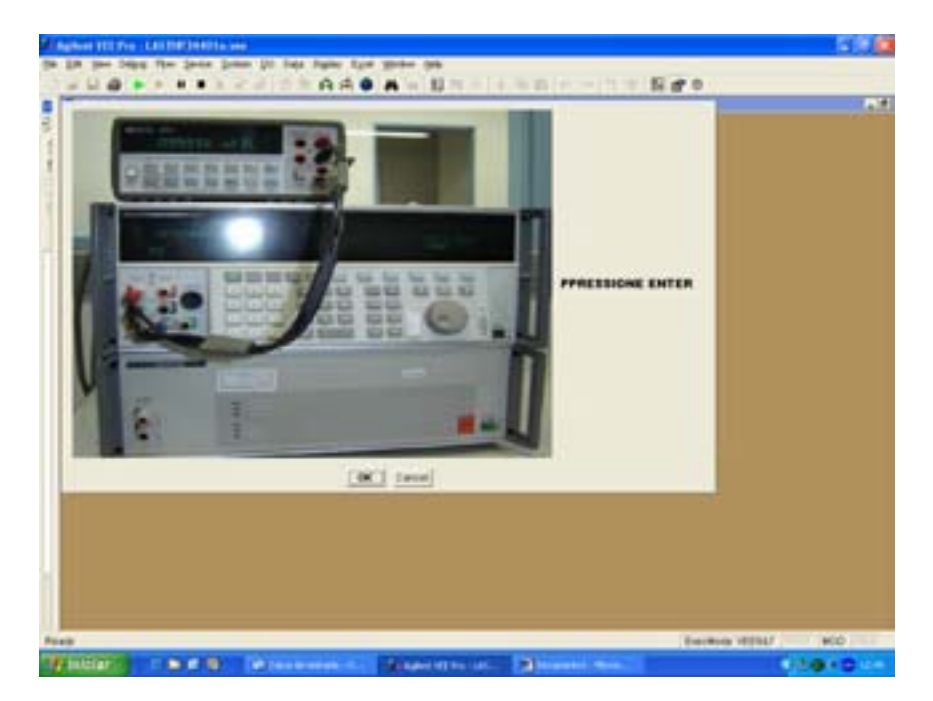

Figura 42 – Foto das ligações para calibração de resistência a dois fios

A seguir, o multímetro é configurado de forma a ficar na faixa de resistência de 100 MΩ a 2 fios, através de uma caixa de comando própria do VEE, figura 43, que permite visualizar dados do multímetro, com a função e a faixa operação adequada.

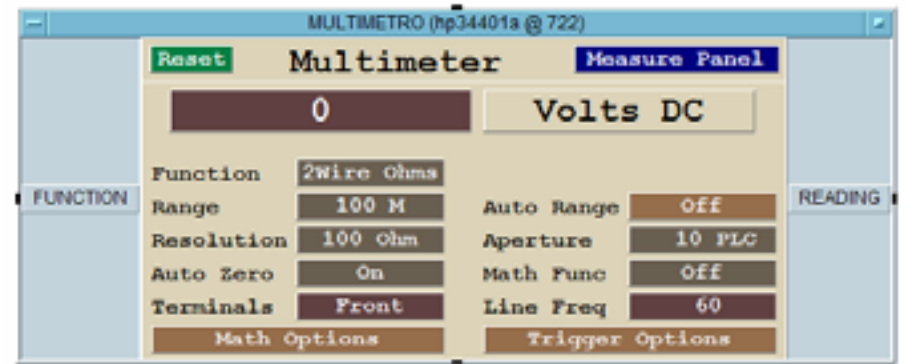

Figura 43 – Multímetro com função de 2 fios e faixa de 100 MΩ

Em seqüência o calibrador deve entrar em operação de forma que gere os 100 MΩ de resistência em seus terminais de saída. Isto é feito enviando o comando "RCOMP ON; EXTSENSE OFF; OUT 100 MOHM; OPER".

Após o multímetro e o calibrador atenderem às condições supracitadas, todos os outros procedimentos são iguais aos descritos para as outras calibrações de resistência.

Observação: No final da calibração de resistência é necessário comandar o calibrador para que entre em estado de espera, conforme já descrito no final de outras calibrações.

Além disso, como também mencionado anteriormente, todas as trocas de faixas do multímetro e do calibrador devem ser antecedidas por um período de espera.

## **3.2.5 CALIBRAÇÃO DE FREQÜÊNCIA**

Nesta parte desta dissertação, descrevem-se os procedimentos para calibração de freqüência. A calibração de freqüência inicia-se com as ligações executadas conforme mostrado nas figuras 44 e 45 e o pressionamento da tecla "ENTER". Serão feitas dez medições nas seguintes faixas de medição: 100 Hz com 10 mV pico a pico e 100 kHz com 1 V pico a pico, totalizando 20 (vinte) medidas.

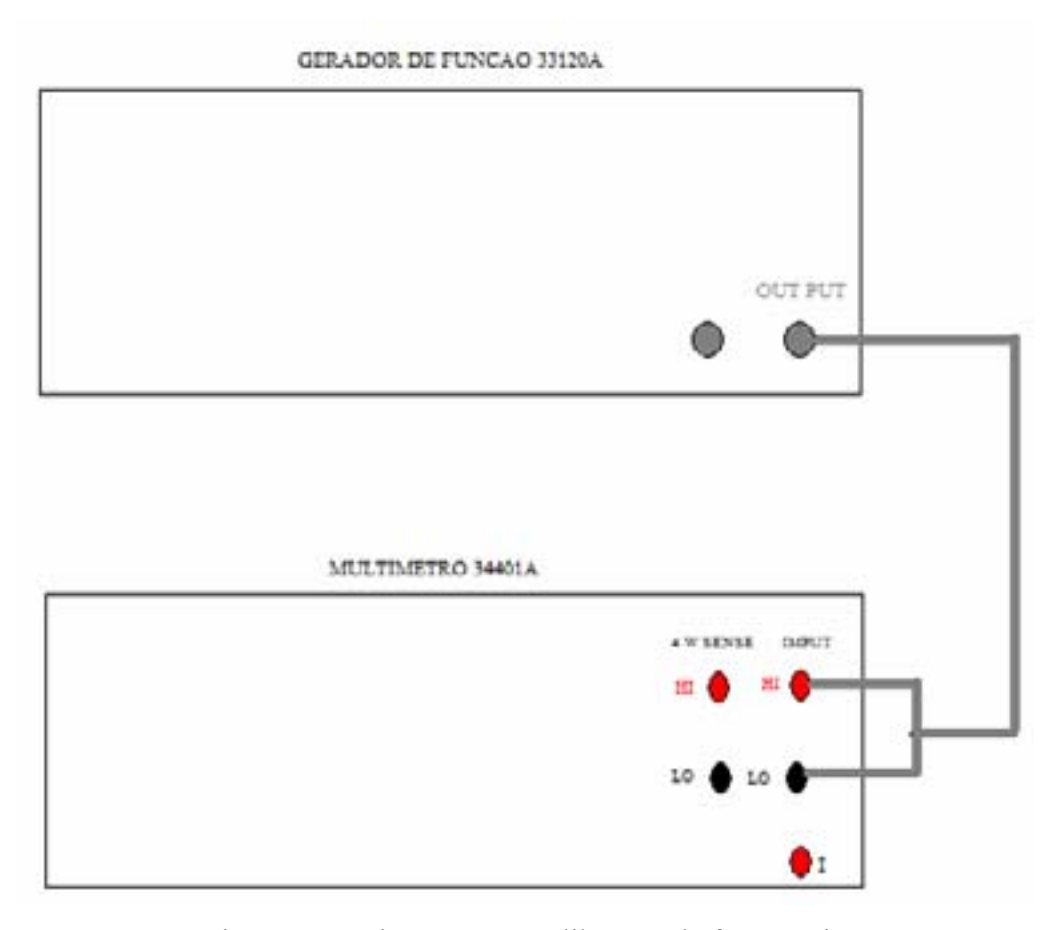

Figura 44 – Ligação para calibração de freqüência

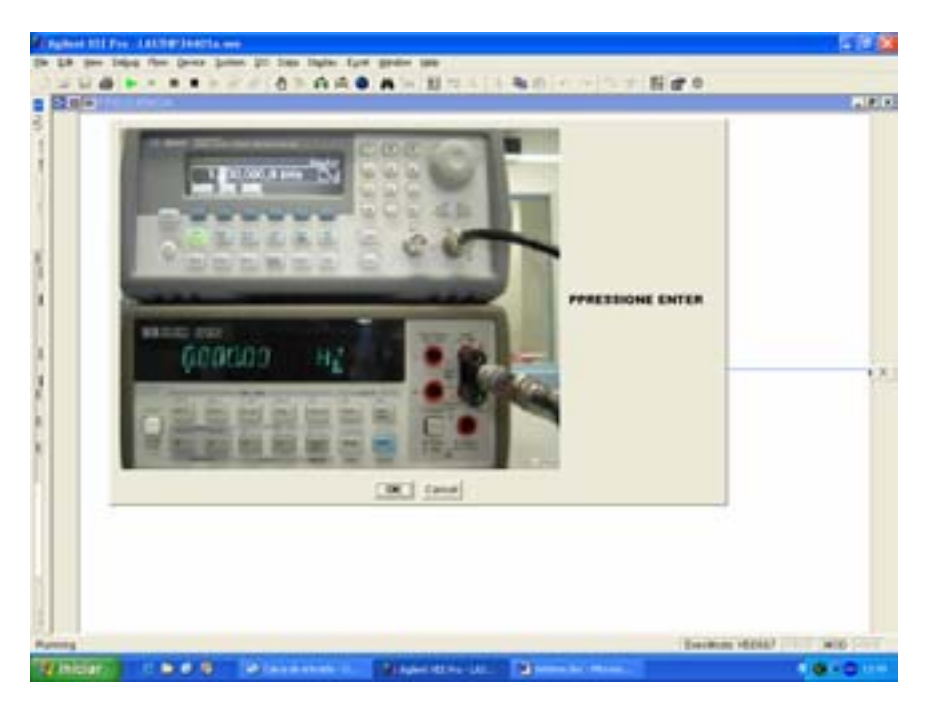

Figura 45 – Foto com as ligações para calibração de freqüência

Na calibração de freqüência a primeira faixa a ser medida é a de 100 Hz com 10 mV pico a pico, que é executada ordenando que o multímetro, através de uma caixa própria do VEE, vá para a função de freqüência "Frequency", como mostrado na figura 46.

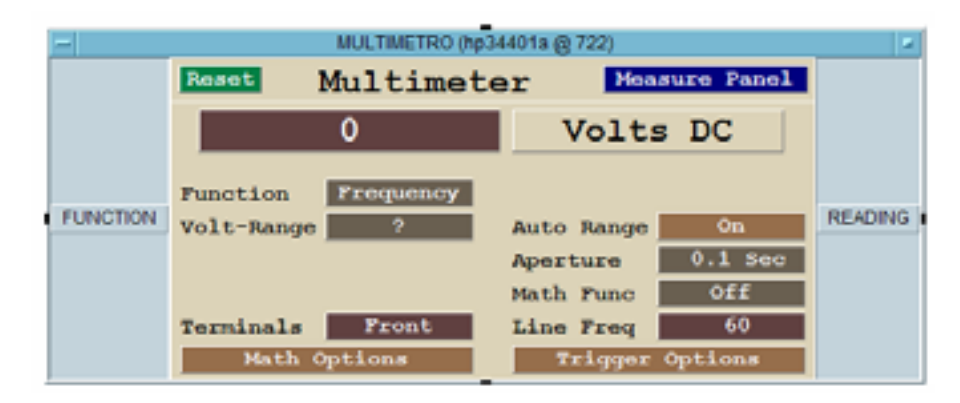

Figura 46 – Multímetro na função de freqüência

Depois do multímetro atingir as condições necessárias, o gerador deve entrar em operação de forma que este gere um sinal senoidal com 100 Hz e 10 mVpp em seus terminais de saída. Isto é feito enviando o comando "VOLT 10mVPP; FREQ 100Hz; OUTP ON".

Satisfeitas as condições anteriores, o sistema inicia as medições e o

processamento e a análise dos dados.

Para a calibração de freqüência na medição de 100 kHz com 1 V pico a pico, todo o processo descrito anteriormente é seguido, apenas com mudança no comando do gerador para "VOLT 1VPP; FREQ 100KHz".

#### **3.3 AJUSTES**

Nesta seção, são explicados os procedimentos de ajuste das constantes de calibração. Estes procedimentos são executados caso o erro máximo permitido para um ano de alguma função, conforme o manual técnico, esteja fora da especificação.

Assim, deve-se reiniciar o sistema selecionando a função de ajuste, como mostrado na figura 47.

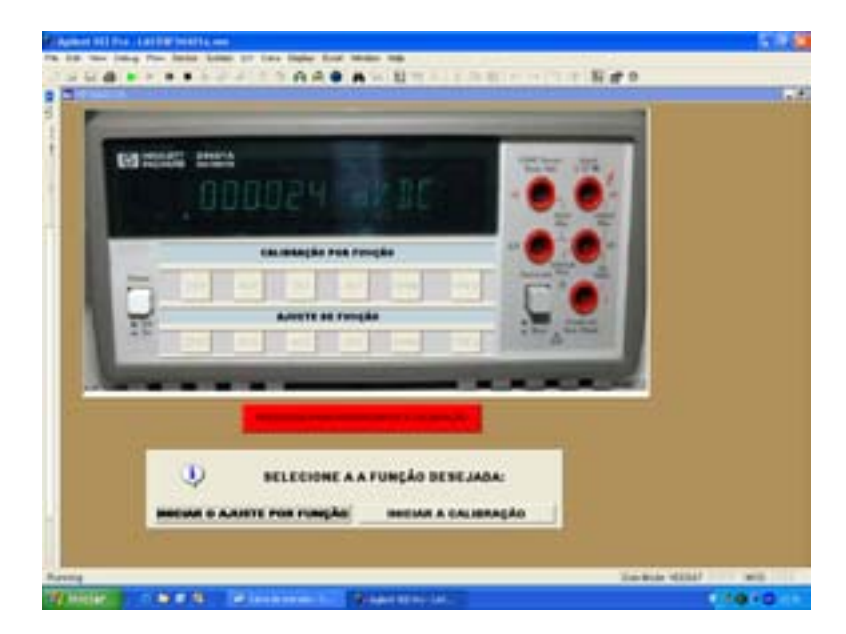

Figura 47 – Seleção da função de ajuste

Os procedimentos de ajustes são divididos nos seguintes Ajustes: Zero; Tensão Contínua; Tensão Alternada; Corrente Contínua; Resistência; e Freqüência, como na figura 48, onde se pode verificar que os botões ficam disponíveis para a seleção da função desejada.

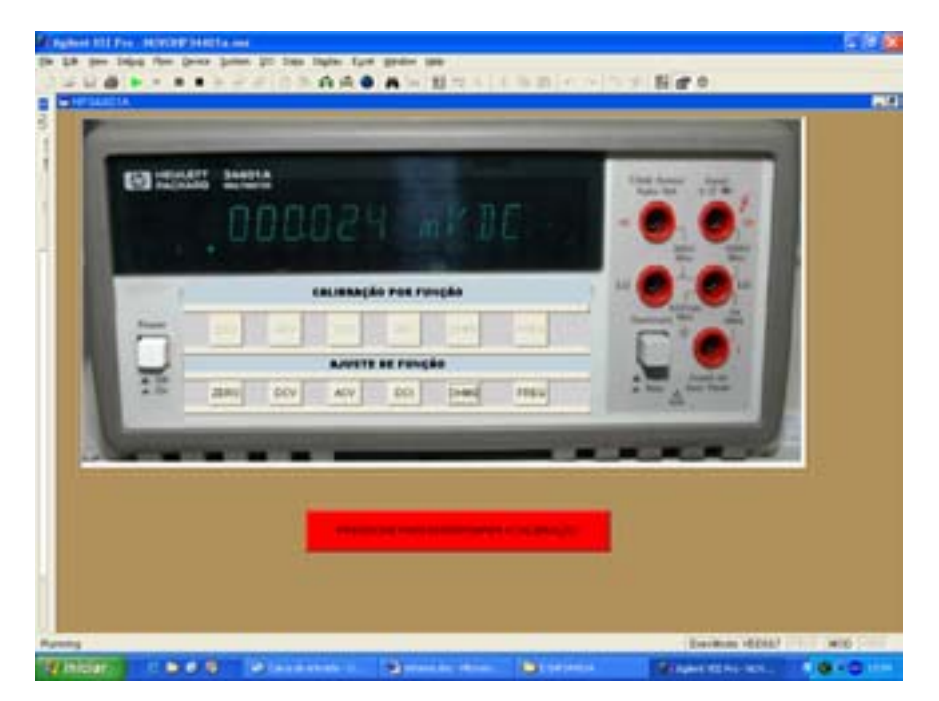

Figura 48 – Funções para seleção de ajuste

## **3.3.1 AJUSTE DO ZERO**

O ajuste do zero no multímetro é feito internamente no multímetro, deve-se apenas colocar um padrão de curto, conforme mostrado na figura 49.

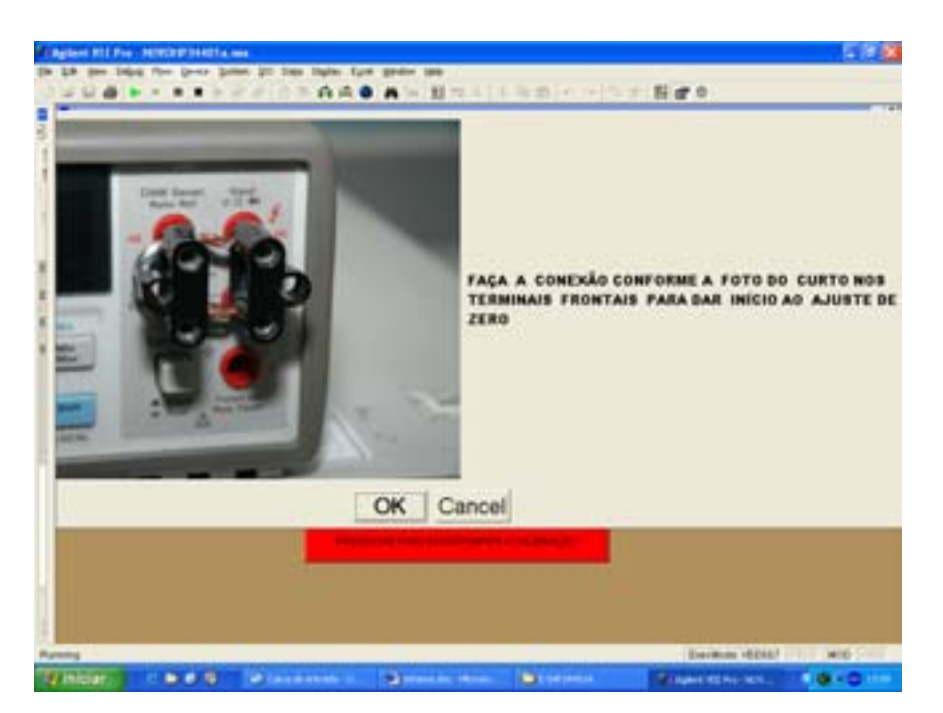

Figura 49 – Curto nos terminais para ajuste de zeros

Após o curto no painel frontal, pressiona-se o botão "ZEROS", para que se

inicie o procedimento de ajuste. A partir daí o multímetro tem que permitir a alteração em suas constantes de calibração, já que ele vem travado com uma senha de fábrica. Essa permissão é conseguida enviando-se o comando "CAL:SEC:STAT OFF, HP034401.

Com o destravamento das constantes do multímetro, ele deve ser colocado na faixa de 100 mV e função de tensão contínua, para que se possa, então, fazer a gravação do zero, através dos comandos

- "MEAS:VOLT:DC? 0.1",
- "CAL:VAL O",
- "CAL?", "MEAS?" e
- $"*CLS"$ .

Terminado o ajuste no painel frontal, deve-se apertar o botão "REAR" para que o painel traseiro seja habilitado, pois este multímetro tem a capacidade de efetuar medições pela parte traseira do instrumento, conforme exibido na figura 50.

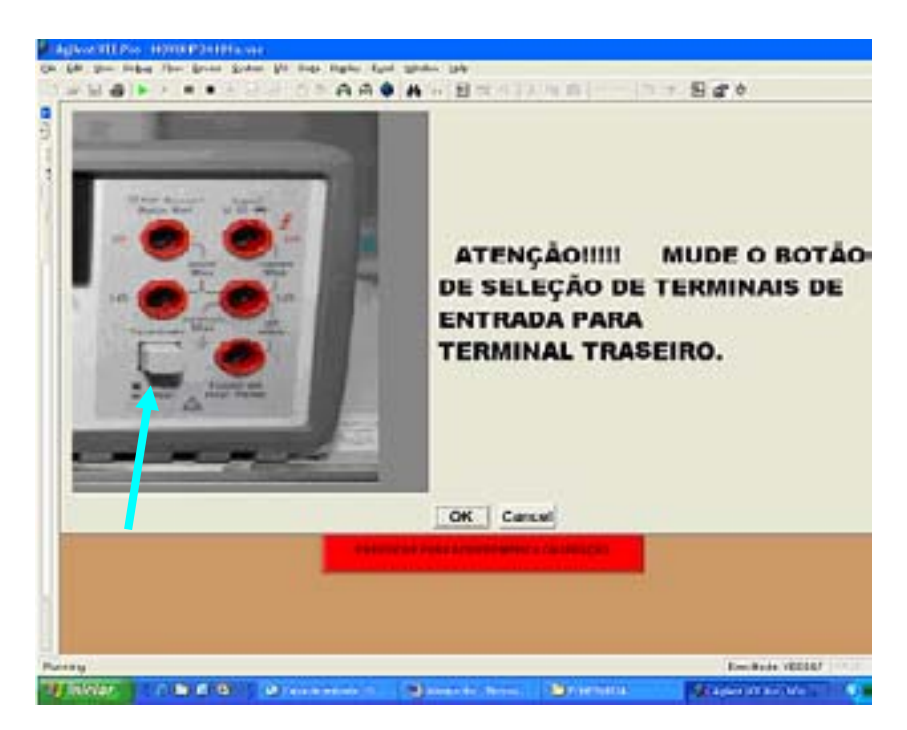

Figura 50 – Selecionar o painel traseiro

Com o pressionamento do botão de seleção do painel traseiro é necessário fazer o curto nos terminais traseiros, como exibido na figura 51.

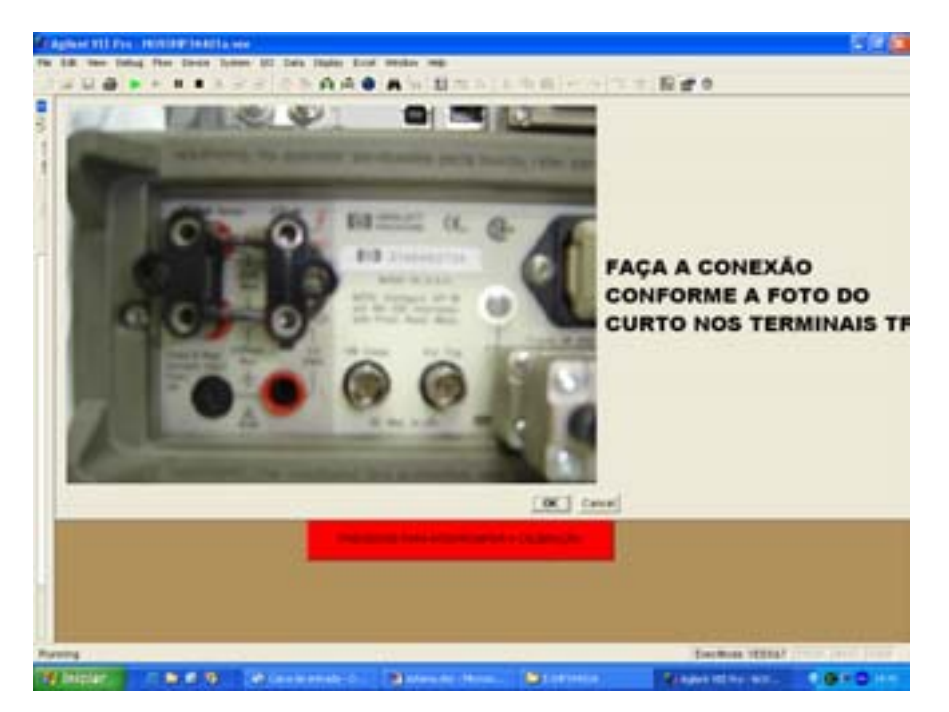

Figura 51 – Curto nos terminais traseiros

Depois de feitas as ligações mostradas, executam-se os comandos:

- MEAS:VOLT:DC? 0.1",
- "CAL:VAL O",
- "CAL?", "MEAS?" e
- $\bullet$  "\*CLS".

da mesma forma como descrito para o painel frontal. Terminados os comandos, retorna-se o botão "FRONT" do multímetro para o painel frontal, como exibido na figura 52.

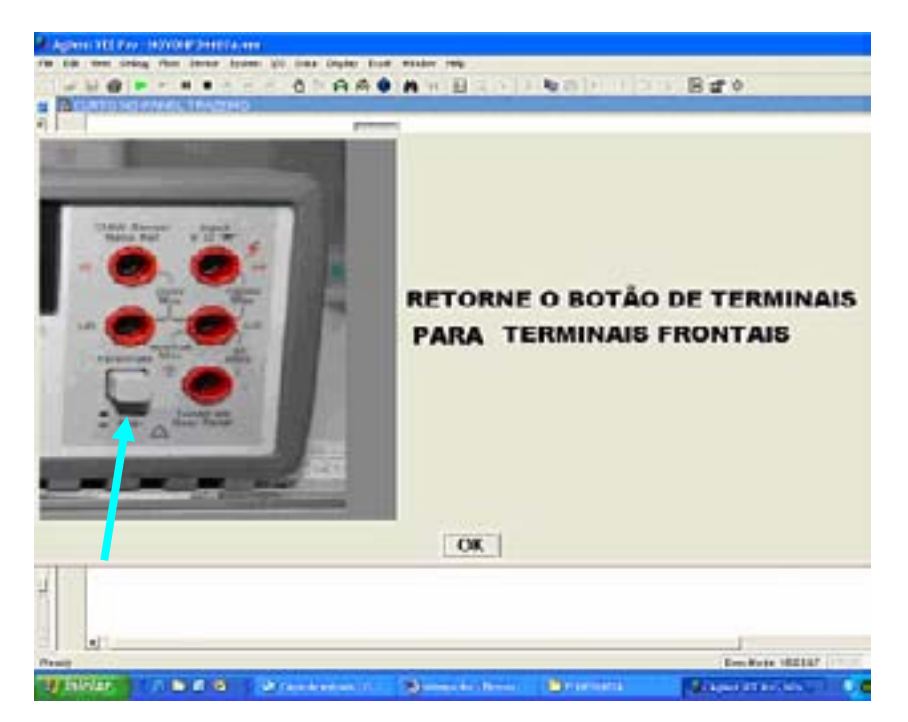

Figura 52 – Retornar a seleção para painel dianteiro

A seguir, faz-se com que o multímetro trave a possibilidade de alteração dos ajustes executados. Esse procedimento é feito através do comando "CAL:SEC:STAT ON, HP034401".

Com o travamento das constantes do multímetro, o procedimento de ajuste de zero está concluído.

Nota: é importante deixar um tempo de, pelo menos, duzentos segundos antes de mudar para o painel traseiro e de comandar o travamento das constantes do multímetro, visto que o ajuste de zeros tem um longo tempo de execução.

Depois de terminado o ajuste de zeros, o sistema mostrará a figura 53, para determinar o que o usuário deseja fazer, ou seja, continuar o ajuste, fazer novamente a calibração ou sair do programa.

É importante verificar que, ao ser feito qualquer ajuste, o botão da função utilizada fica indisponível.

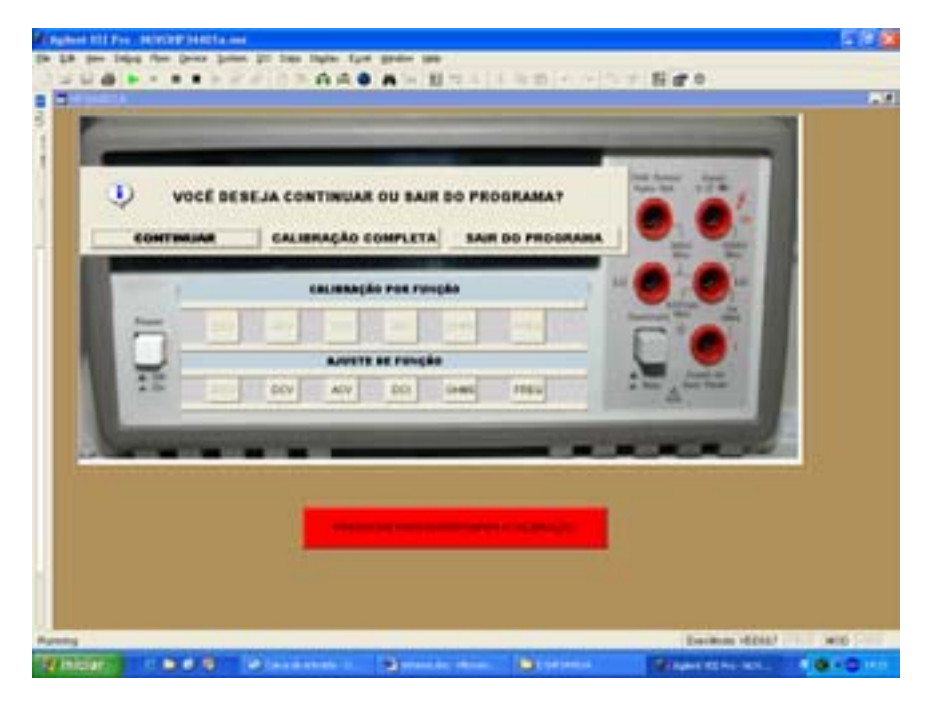

Figura 53 - Seleção de continuar o ajuste, calibração ou sair

# **3.3.2 AJUSTE DE TENSÃO CONTÍNUA**

O ajuste de tensão contínua é realizado nas faixas de 100 mV, 1 V, 10 V, 100 V e 1000 V. Depois de executadas as ligações, conforme as figuras 54 e 55, se inicia com o pressionamento do botão "DCV".

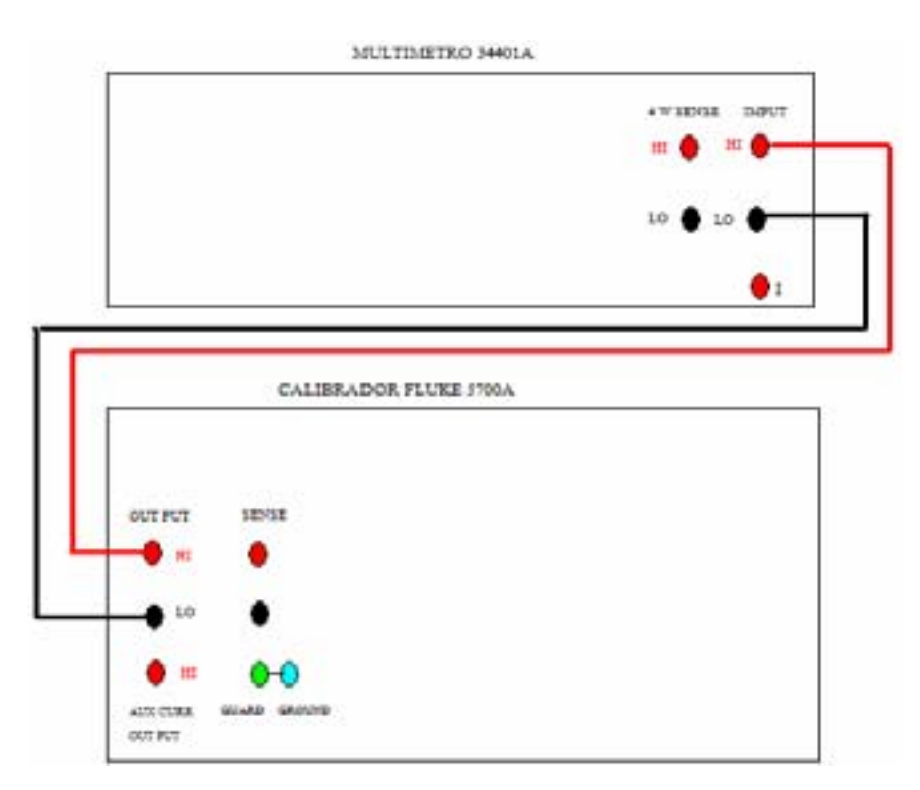

Figura 54 - Ligações para ajuste de tensão contínua

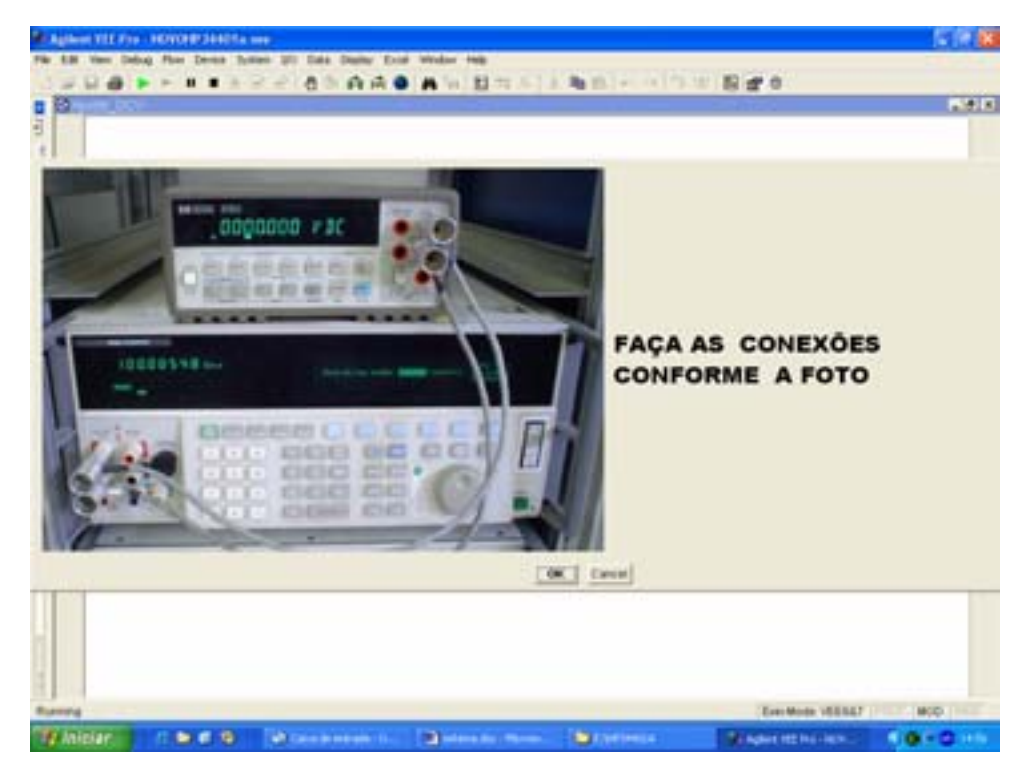

Figura 55 – Foto das ligações para ajuste de tensão contínua

O ajuste de tensão contínua é feito primeiramente na faixa de 100 mV, da seguinte forma:

1) O multímetro é comandado a ficar na função de tensão contínua e faixa de 100 mV, como na figura 56;

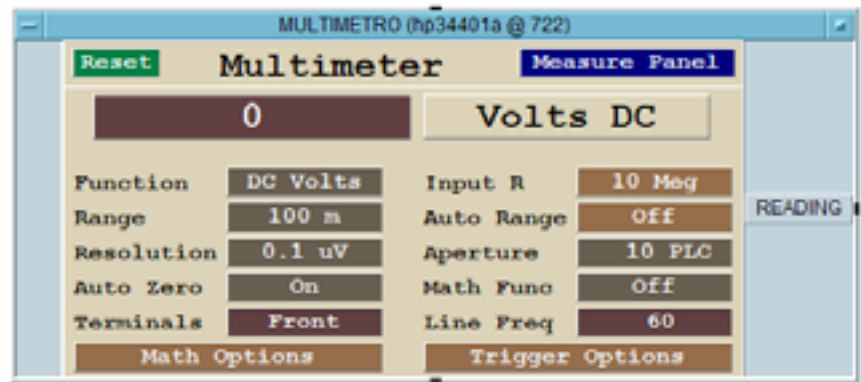

Figura 56 – Multímetro na função de tensão contínua e faixa de 100 m

2) Em seguida, ele é destravado, através do comando "CAL:SEC:STAT OFF, HP034401". Pode-se perceber que, a cada alteração nas constantes de calibração do multímetro, esse comando se repetirá; e

3) Com o multímetro destravado, na função de tensão contínua e faixa de

100 mV, o calibrador é ordenado a entrar em operação e ter em suas saídas 100 mV, através do comando "OUT 100 mV; OPER". Com isso, o multímetro faz a medição do valor fornecido pelo padrão e efetua a gravação do novo valor em suas constantes de calibração, por meio dos seguintes comandos

- "MEAS:VOLT:DC? 0.1",
- "CAL:VAL 0.10000",
- "CAL?",
- "MEAS?" e
- "\*CLS".

Para ajustar as faixas de 1 V, 10 V, 100 V e 1000 V, é seguido o mesmo procedimento descrito para a faixa de 100 mV, só com mudanças nos comandos do calibrador para

- "OUT 1V",
- "OUT 10V",
- "OUT 100V" e
- "OUT 1000V", respectivamente.

Em relação ao multímetro, há mudanças nas caixas, que são adequadas a cada faixa de medição e nos valores a serem calibrados. Como exemplificado, mostra-se as mudanças efetuadas nos comandos do multímetro para o ajuste de 100 V.

- "MEAS:VOLT:DC? 100",
- "CAL:VAL 100",
- "CAL?",
- "MEAS?" e
- $\bullet$  "\*CLS".

Depois de efetuado o ajuste, o multímetro deve ter novamente suas constantes travadas, o que é conseguido por meio do comando "CAL:SEC:STAT ON, HP034401".

Nota: Não se pode esquecer de ao final do ajuste de 1000 V, comandar ao calibrador que este entre em estado de espera com 0V, por meio do comando "OUT 0 V; STBY".

No final do ajuste de corrente contínua o sistema irá indagar ao usuário o que deseja fazer, ou seja, continuar o ajuste, fazer novamente a calibração ou sair do programa, com os botões dos ajustes usados anteriormente indisponíveis, como mostrado na figura 57.

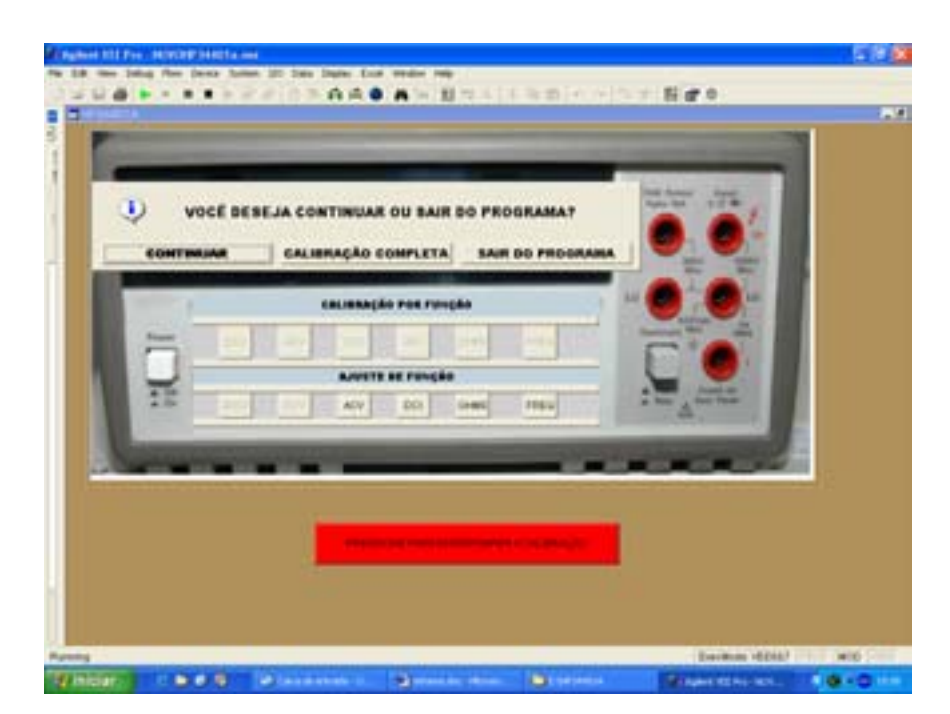

Figura 57 – Seleção do ajuste de tensão alternada

## **3.3.3 AJUSTE DE TENSÃO ALTERNADA**

Descreve-se agora como é realizado o ajuste nas constantes de calibração de tensão alternada. O ajuste é realizado nas faixas de 100 mV (10 Hz, 1 kHz e 50 kHz), 1 V (10 Hz, 1 kHz e 50 kHz), 10 V (10 Hz, 1 kHz e 50 kHz), 100 V (10 Hz, 1 kHz e 50 kHz) e 700 V (1kHz e 50 kHz), e tem seu início com o pressionamento do botão "ACV" do sistema computacional e as ligações conforme mostrado nas figuras 58 e 59.

O ajuste de tensão alternada, em cada faixa, é dividido em duas (2) partes, em baixa e alta freqüência, devido ao fato de que, ao se medir em 10 Hz, utiliza-se no multímetro o filtro passa-baixa de 3 Hz e, nas outras freqüências, utiliza-se o filtro de 20 Hz.

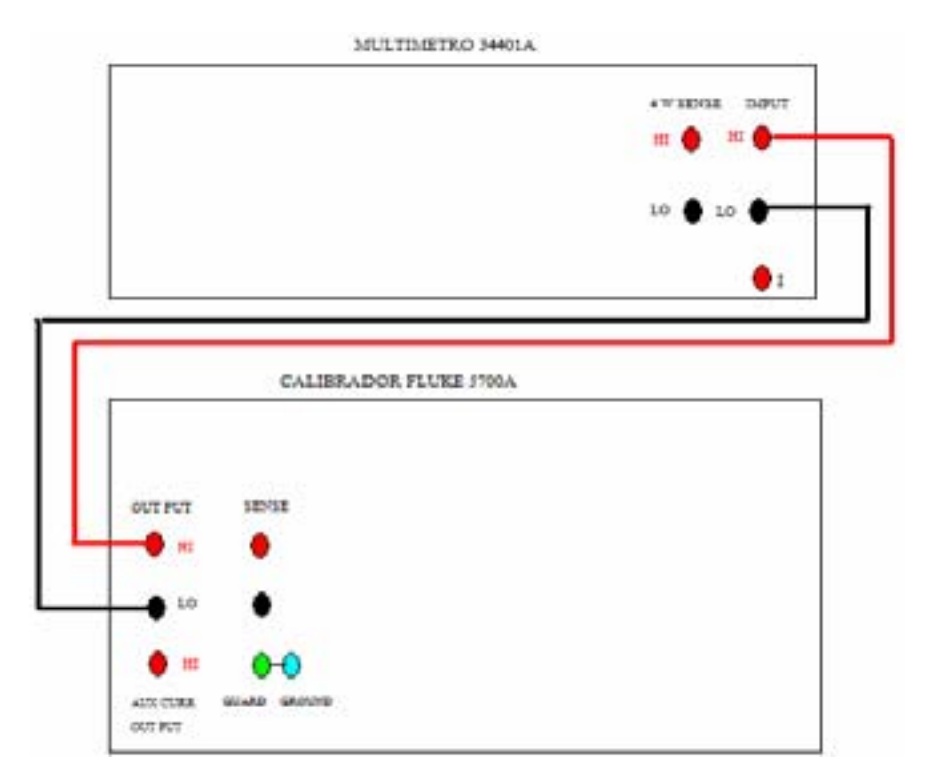

Figura 58 – Ligação para ajuste de tensão alternada

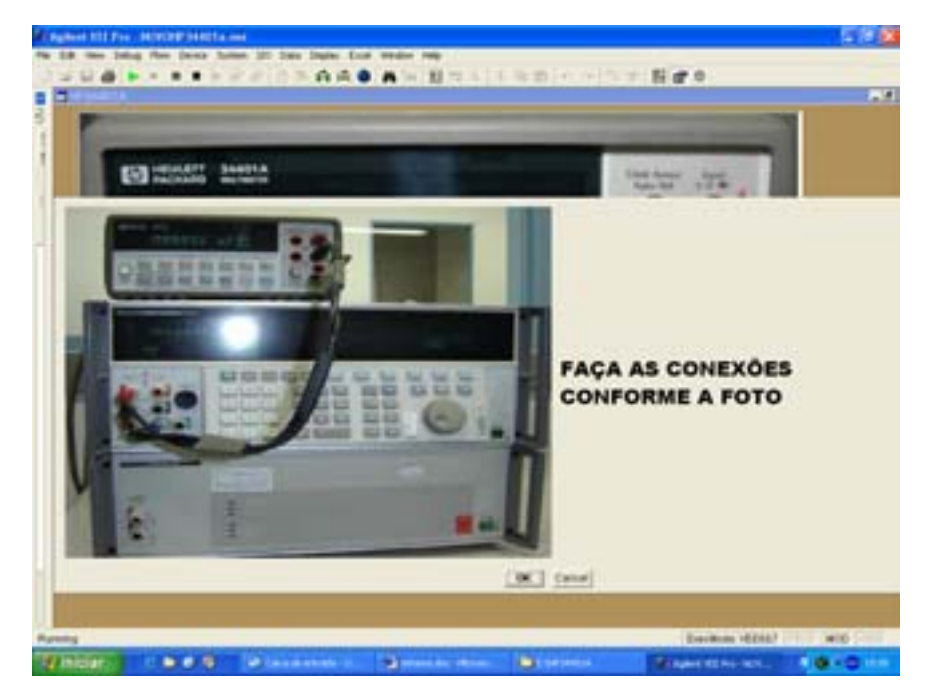

Figura 59 – Foto da ligação para ajuste de tensão alternada

Depois das ligações efetuadas o ajuste de 100 mV e 10 Hz pode ser iniciado. O multímetro é comandado, através de uma caixa própria do VEE, para que selecione a faixa de 100 mV, função Volts AC e filtro de 3 Hz, de acordo com a figura 60.

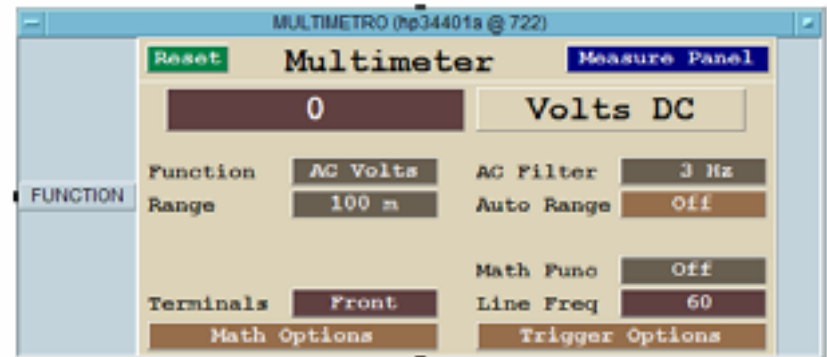

Fig 60 – Multímetro com função de Volts AC, faixa de 100 mV e filtro de 3Hz

Em seguida, as constantes do multímetro são destravadas, através do comando "CAL:SEC:STAT OFF,HP034401", e o calibrador fornece 100 mV em 10 Hz, através do comando "OUT 100 mV, 10Hz; OPER". Com o calibrador em operação e o multímetro destravado, o ajuste de 100 mV a 10 Hz é efetuado quando o multímetro recebe os seguintes comandos

- "MEAS: VOLT: AC? 0.1",
- "CAL:VAL 0.100000",
- "CAL?",
- "MEAS:VOLT:AC? 0.1" e
- "\*CLS".

Na segunda parte do ajuste de 100 mV, que é feita nas freqüências de 1 kHz e 50 kHz, o multímetro é comandado a mudar o filtro para 20 Hz, segundo a figura 61. O calibrador deve mudar, respectivamente, para "OUT 1 kHz" e "OUT 50 kHz".

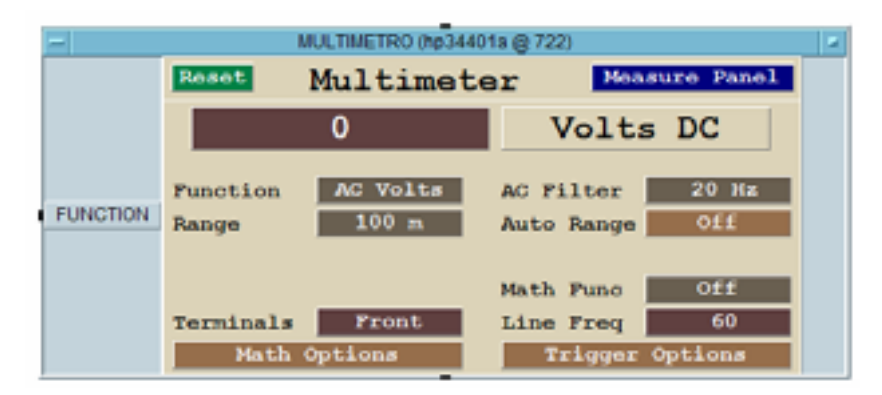

Figura 61 – Multímetro na função Volts AC, faixa de 100 mV e filtro de 20 Hz

Os comandos para que o multímetro efetue o ajuste de 100 mV com 1 kHz e 50 kHz são os mesmos mostrados anteriormente.

Para ajustar as faixas de 1 V (10 Hz, 1 kHz e 50 kHz), 10 V (10 Hz, 1 kHz e 50 kHz) e 100 V (10 Hz, 1 kHz e 50 kHz), são seguidos os mesmos procedimentos descritos para a faixa de 100 mV, só com mudanças nos comandos do calibrador para

- "OUT 1V, 10Hz",
- "OUT 1 V, 1kHz",
- "OUT 1 V, 50kHz",
- "OUT 10V, 10Hz",
- "OUT 10V, 1kHz",
- "OUT 10V, 50kHz",
- "OUT 100V, 10Hz",
- "OUT 100V, 1kHz" e
- "OUT 100V, 50kHz".

Em relação ao multímetro, há mudanças nas caixas, que são adequadas a cada faixa de medição, como exemplificado na figura 62 para medição de 100 V com 50 kHz.

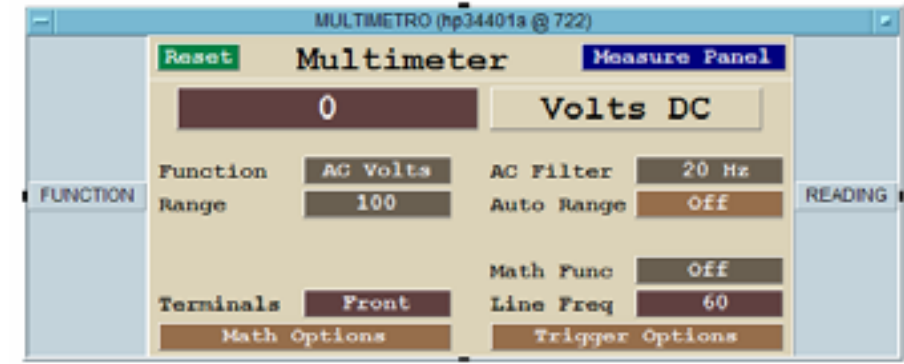

Figura 62 – Multímetro na função Volts AC, faixa de 100 V e filtro de 20 Hz

Os comandos para que o multímetro efetue o ajuste também mudam conforme o ajuste a ser efetuado. Como exemplo, mostram-se as mudanças efetuadas nos comandos para o ajuste de 100 V.

- "MEAS:VOLT:AC? 100",
- "CAL:VAL 100",
- "CAL?",
- "MEAS:VOLT:AC? 100" e
- $"*CLS".$

Nota: Para efetuar o ajuste na faixa de 700 V (1 kHz e 50 kHz), é necessário que o amplificador esteja ligado.

Os procedimentos de ajustes são os mesmos descritos anteriormente, apenas com mudança no calibrador para "OUT 700V, 1kHz" e "OUT 700V, 50 kHz".

O multímetro deve estar adequado à faixa de medição e aos valores para executar os comandos nesta faixa. Após o ajuste, as constantes do multímetro têm que ser travadas, através do comando "CAL:SEC:STAT ON,HP034401", e o calibrador deve ser colocado em modo de espera com 0V de saída.

Ao final do ajuste de tensão alternada o programa mostrará a figura 63, para dar prosseguimento aos ajustes não efetuados, para calibração completa ou finalizar o programa.

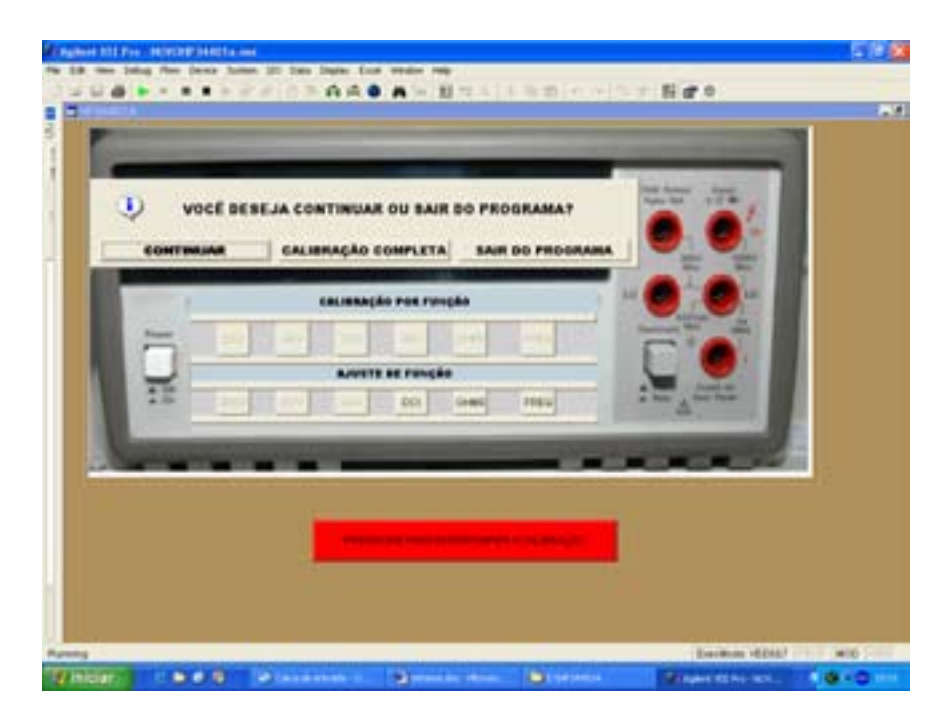

Figura 63 – Seleção do ajuste de corrente contínua

### **3.3.4 AJUSTE DE CORRENTE CONTÍNUA**

Neste segmento descreve-se como é realizado o ajuste nas constantes de calibração de corrente contínua. O ajuste é realizado nas seguintes faixas de medição: 10 mA, 100 mA, 1 A e 3A, tendo seu processo de ajuste iniciado com o pressionamento do botão "DCI".

Com as ligações efetuadas segundo as figuras 64 e 65, o ajuste de corrente contínua é iniciado com o destravamento das constantes do multímetro. Então, o multímetro é determinado a estar na função de corrente contínua (DC Amps) e o calibrador é comandado a fornecer 10 mA, com o comando "OUT 10 mA, OPER".

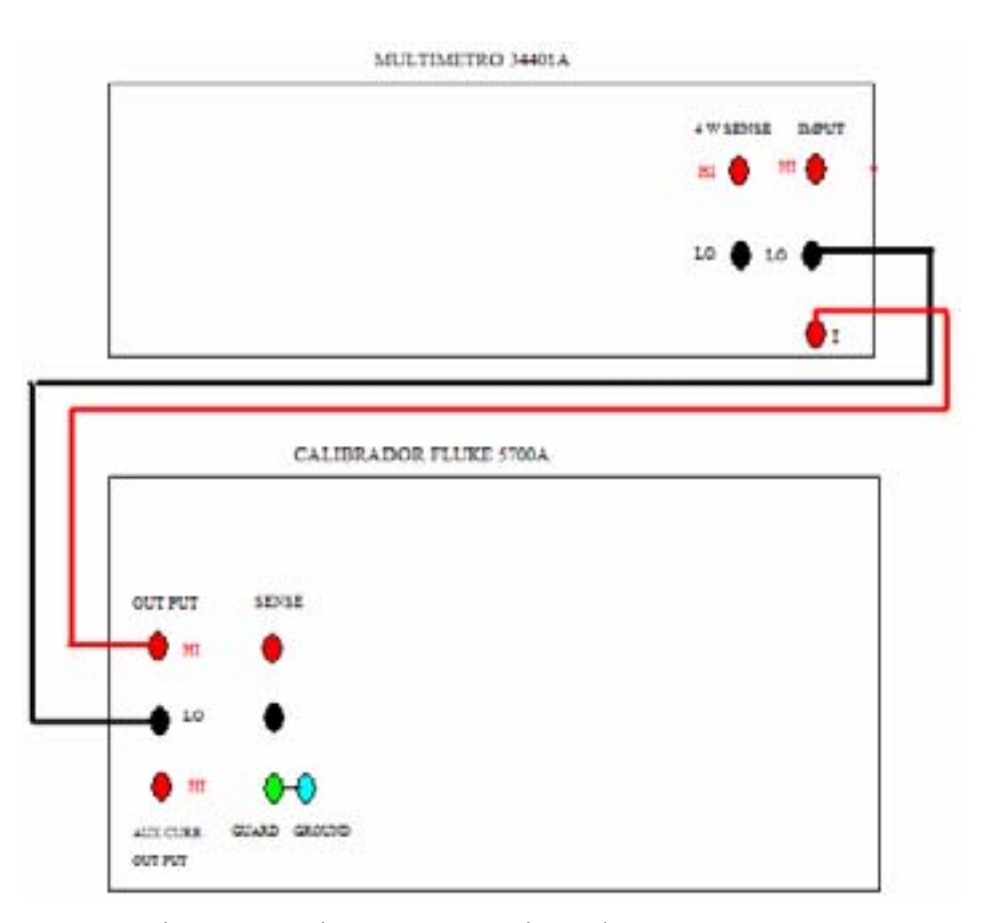

Figura 64 – Ligações para o ajuste de corrente contínua

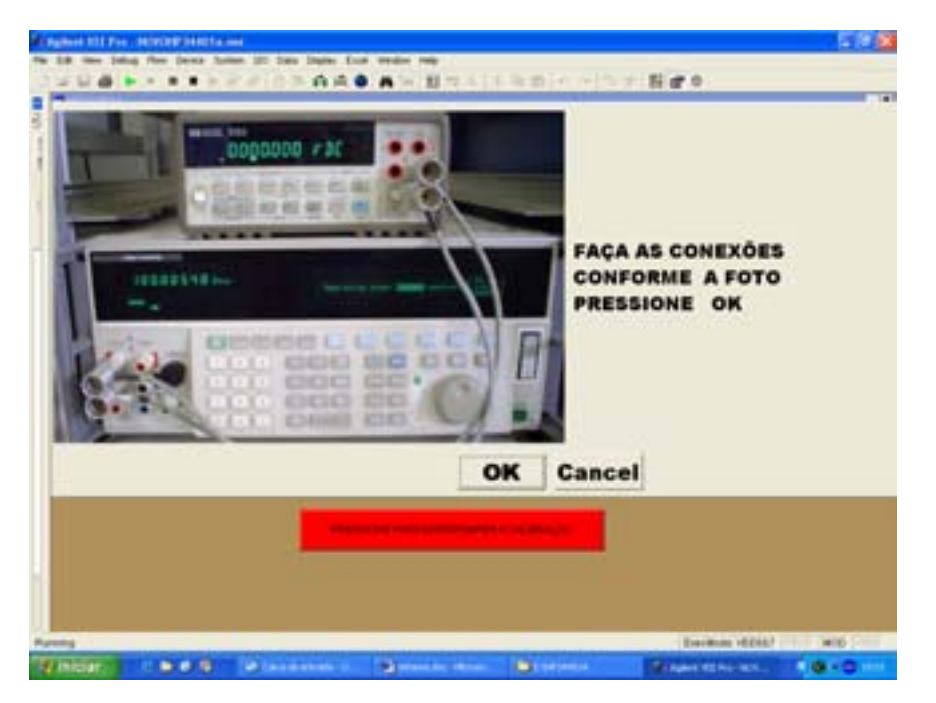

Figura 65 – Foto das ligações para o ajuste de corrente contínua

Executados os passos anteriores, o multímetro faz a medição do valor fornecido pelo padrão e efetua a gravação do novo valor em suas constantes de calibração, através dos comandos

- "MEAS:CURR:DC? 0.010",
- "CAL:VAL 0.010",
- "CAL?",
- "MEAS:CURR:DC? 0.010" e
- "\*CLS".

Para ajustar as faixas de 100 mA, 1 A e 3A, é necessário executar o mesmo procedimento de ajuste de 10 mA, com mudanças nos valores do calibrador e do multímetro, adequado a cada faixa de medição e ao valor a ser ajustado.

É importante lembrar que, ao final do ajuste de 3A, deve-se colocar o calibrador em estado de espera com 0 mA ("OUT 0 mA: STBY")" de saída e o multímetro deve ser travado com o comando "CAL:SEC:STAT ON,HP034401".

Ao final do ajuste de corrente contínua, o programa exibirá a figura 66, para dar prosseguimento ou encerrar o ajuste.

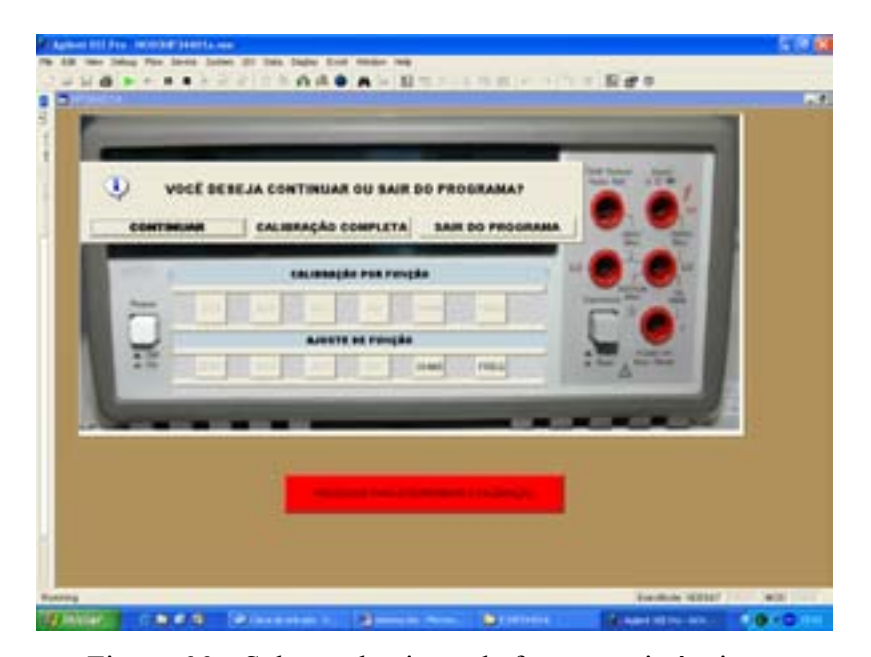

Figura 66 – Seleção do ajuste da função resistência

# **3.3.5 AJUSTE DE RESISTÊNCIA**

Nesta seção descreve-se o procedimento de ajuste da função resistência. Após feitas as ligações necessárias, conforme mostrado nas figuras 67 e 68, o ajuste é efetuado a quatro (4) fios, para as faixas de 100 Ω, 1 kΩ, 10 kΩ, 100 kΩ, 1 MΩ e 10 MΩ, tendo seu início com o pressionamento do botão "OHMS" no sistema computacional.

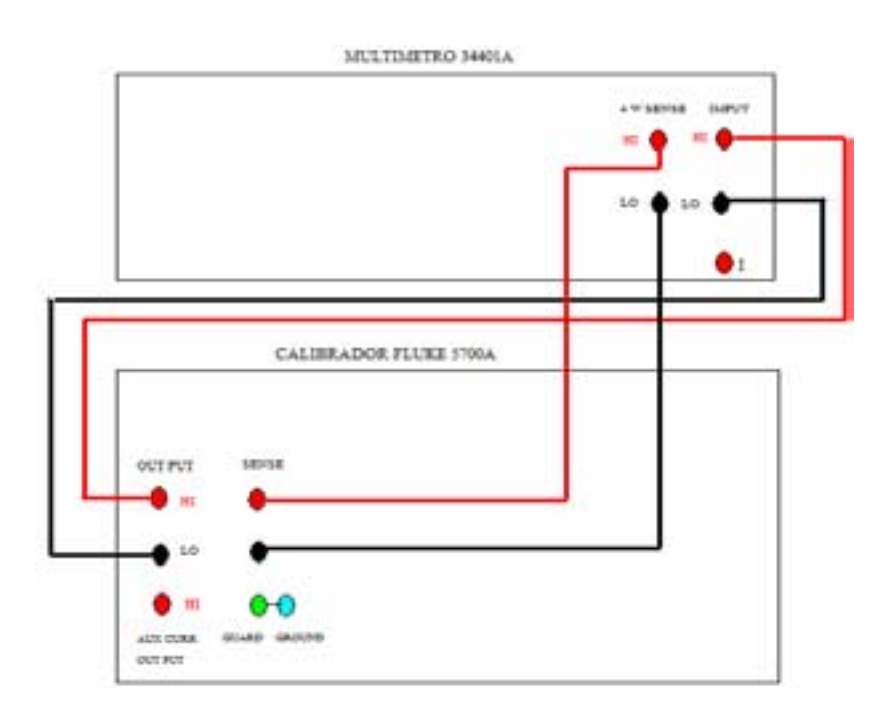

Figura 67 – Ligações para ajuste de resistência

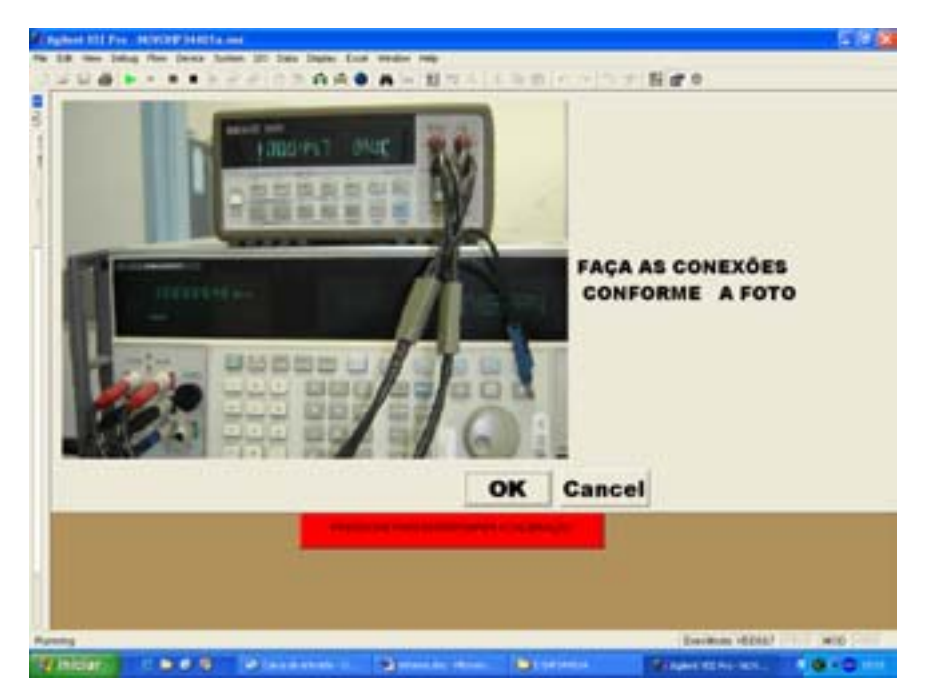

Figura 68 – Foto das ligações para ajuste de resistência

O ajuste inicia-se com o multímetro sendo colocado na função quatro fios "4Wire Ohms" e faixa de 100  $\Omega$ , como mostrado na figura 69. A partir daí, o calibrador entra em operação e fornece a resistência solicitada, através do comando "OUT 100 OHM; RCOMP OFF; EXTSENSE ON; OPER".

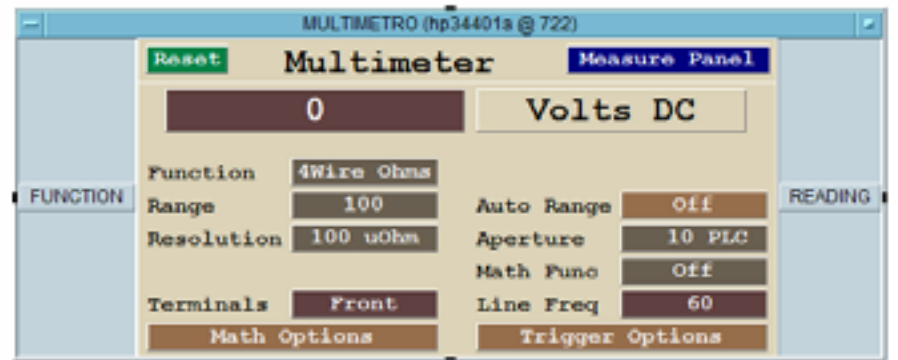

Figura 69 – Multímetro na função quatro fios e faixa de 100 Ω

O multímetro deve, primeiramente, ter suas constantes destravadas, para que possa medir o valor verdadeiro convencional do padrão e gravar o novo valor em suas constantes de calibração, com os comandos

- "CONF:FRES 100",
- "CAL:VAL ?",
- "CAL ?",
- "\*CLS" e
- "MEAS:FRES?".

Para ajustar as faixas de resistência de 1 kΩ, 10 kΩ, 100 kΩ, 1 MΩ e 10 MΩ, a 4 (quatro) fios, todo o processo descrito para a calibração de resistência a 100 Ω e a 4 fios é válido, só com mudanças nos comandos do calibrador para

- "OUT 1 kOHM",
- "OUT 10 kOHM",
- "OUT 100 kOHM",
- "OUT 1 MOHM", e
- "OUT 10 MOHM".

Em relação ao multímetro, há mudanças nas caixas de comando do multímetro, para que se possa adequar a cada faixa de medição, como exemplificado na figura 70 para o ajuste de 1 MΩ.

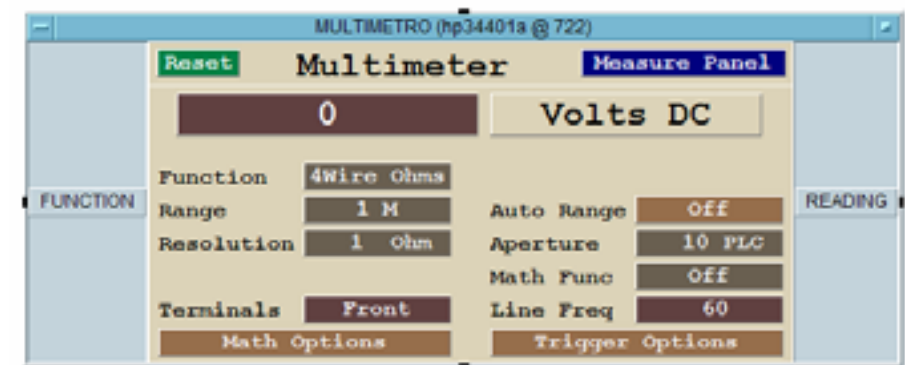

Figura 70 – Multímetro com função 4 fios e faixa de 1 MΩ

No final do ajuste de resistência, é necessário comandar o calibrador para que entre em estado de espera, com o comando "STBY" e o multímetro seja travado, com o comando "CAL:SEC:STAT ON,HP034401".

É importante que todas as trocas de faixas do multímetro e do calibrador sejam antecedidas por um tempo de espera.

Ao final do ajuste de resistência o programa exibirá a figura 71, para que o usuário possa escolher qual decisão tomar.

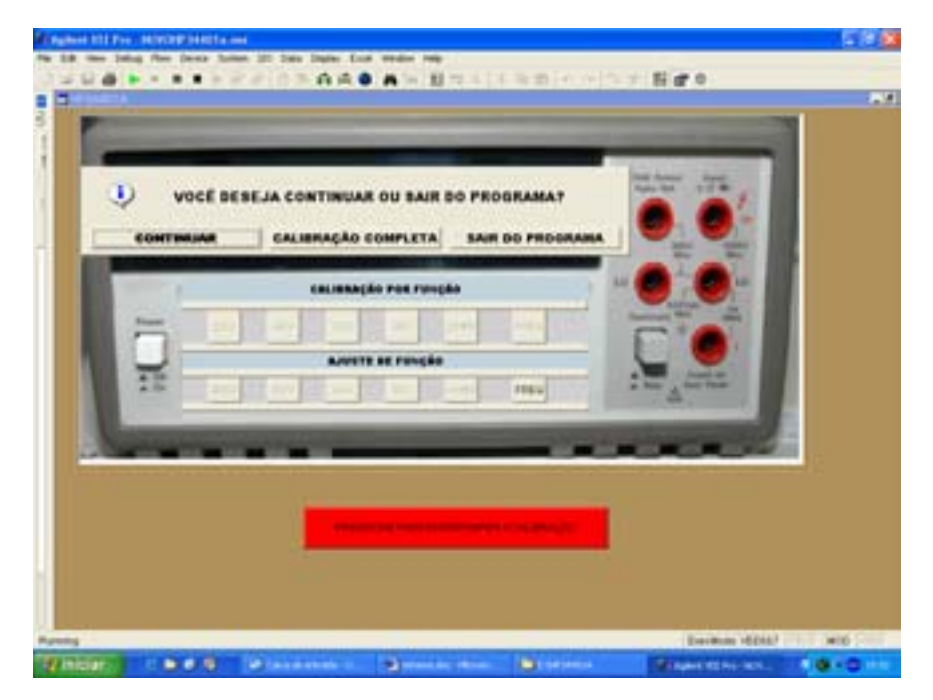

Figura 71 – Seleção do ajuste de freqüência

# **3.3.6 AJUSTE DE FREQUÊNCIA**

Nesta seção mostra-se como é feito o procedimento de ajuste de freqüência, que é feito na faixa de 1 kHz. Para isso, deve-se efetuar a ligação conforme indicado nas figuras 72 e 73, e pressionar a tecla "ENTER" ou o botão "OK".

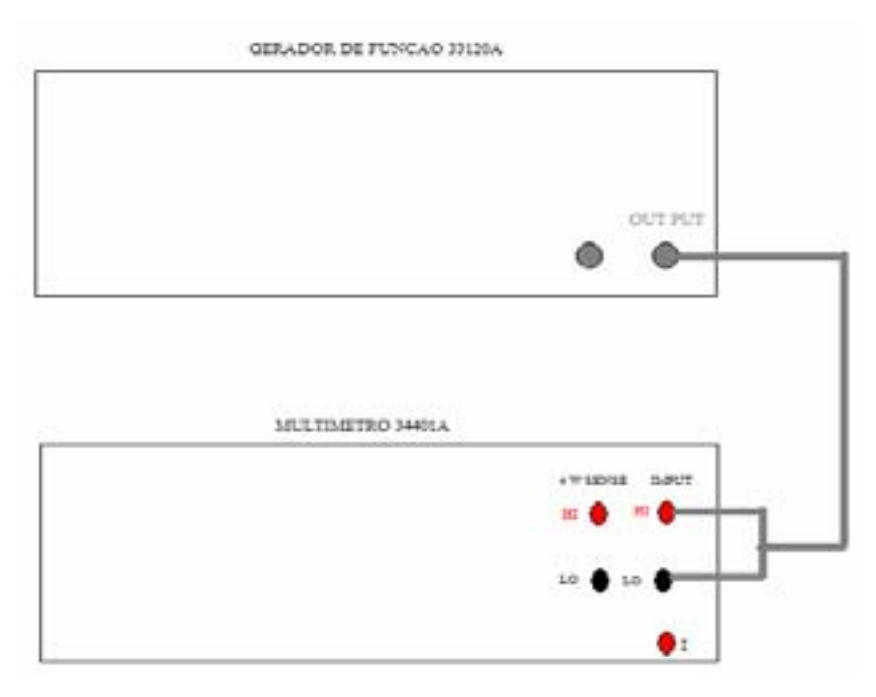

Figura 72 – Ligação para o ajuste de freqüência

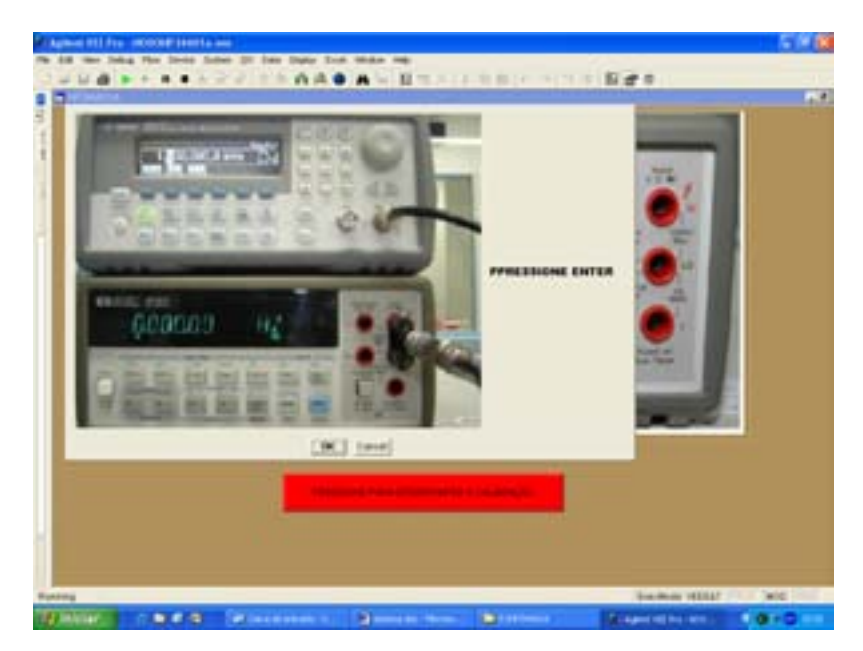

Figura 73 – Foto das ligação para o ajuste de freqüência

Com as ligações efetuadas, o multímetro é colocado na função de freqüência, através de uma caixa de comando própria do VEE, como mostrado na figura 74.

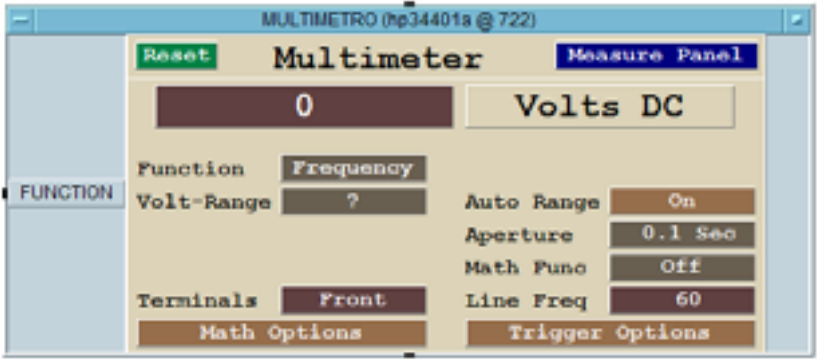

Figura 74 – Multímetro na função de freqüência

Com o multímetro na função de freqüência, o gerador deve entrar em operação na função senoidal e freqüência de 1 kHz, como ilustrado na figura 75.

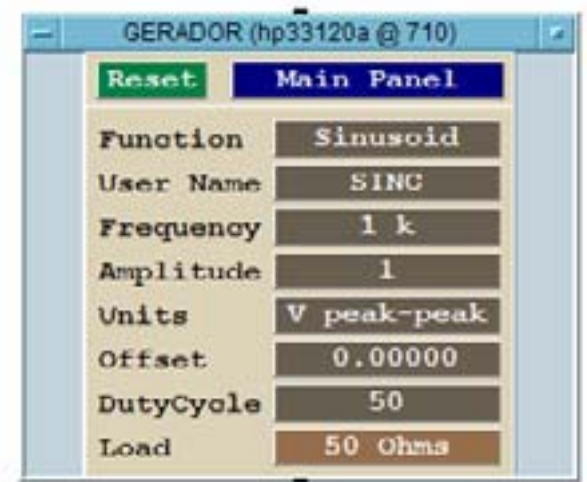

Figura 75 – Gerador na função senoidal com 1 kHz

Depois de executadas as funções anteriores, as constantes do multímetro são destravadas, com o comando "CAL:SEC:STAT OFF,HP034401". O multímetro é comandado a medir a freqüência gerada pelo padrão, gravando o novo valor em suas constantes de calibração. Os comandos para executar a medição e a gravação são

- "MEAS:FREQ?",
- "CAL:VAL 1000",
- "CAL?",
- "MEAS:FREQ?" e
- $" * CLS"$ .

Com o ajuste de freqüência efetuado, travam-se as constantes de calibração do multímetro com o comando "CAL:SEC:STAT ON,HP034401" e o gerador entra em estado de espera, ou seja, sem fornecimento de onda senoidal, com o comando "OUTP OFF".

Ao final do ajuste de freqüência aparecerá uma tela semelhante às anteriores para que o usuário decida o que fazer, ou seja, continuar a calibração ou encerrar o programa.

### **3.4 CALIBRAÇÃO POR FUNÇÃO**

A calibração por função é utilizada, no laboratório da Subdivisão de Metrologia do PAME-RJ, quando alguma das grandezas testadas na calibração completa tem algum problema, apresentando erros maiores do que o permitido, conforme o manual técnico.

Após a percepção do erro na calibração completa, o instrumento deve sofrer o procedimento de ajuste da grandeza que estava fora de tolerância. Com o ajuste daquela grandeza terminado, é necessário que se repita a calibração desta função.

A calibração por função é feita pelo programa da seguinte forma: o usuário tem a oportunidade de escolher a função que este deseja calibrar. Com isso, o programa executará todos os passos e comandos, descritos pela calibração completa, sendo que de forma individual.

Os dados percebidos por esta calibração são gravados em uma planilha específica desta função, para que se possa ter os valores dos dados da calibração antes e depois do ajuste, permitindo, assim a determinação da tendência do instrumento com o passar dos anos.

Cabe informar que, após fazer alguma função específica do ajuste, pode-se continuar no programa executando a calibração de outras funções, conforme interesse do usuário, como mostrado na figura 76.

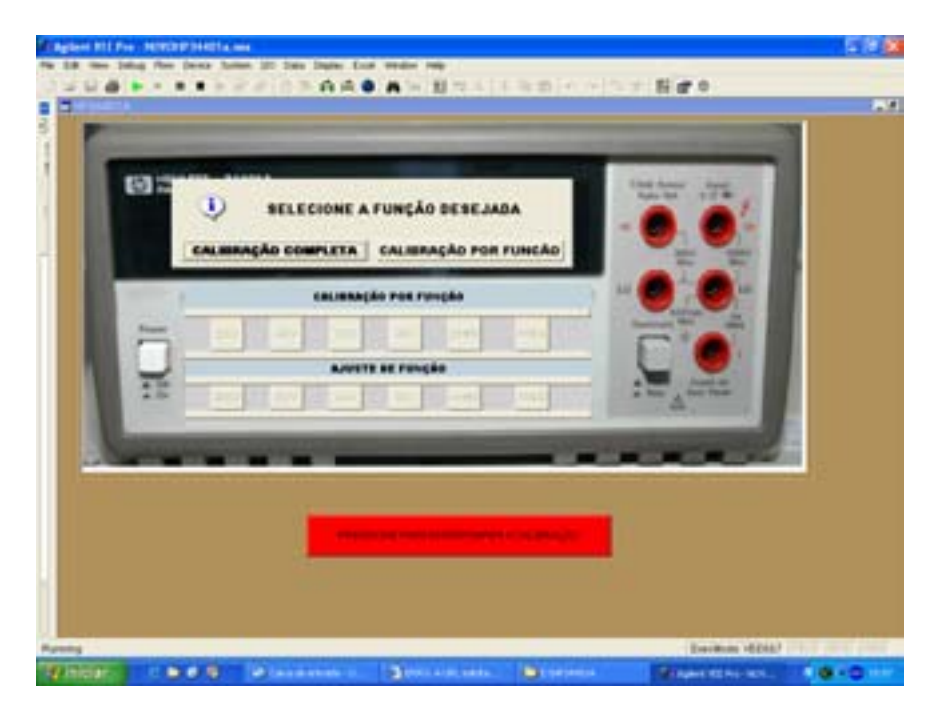

Figura 76 – Seleção da calibração por função

Após o entendimento do funcionamento do sistema computacional desenvolvido, podemos no capítulo seguinte validar, processar e analisar os dados obtidos durante a calibração.